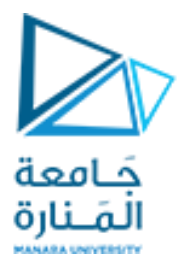

#### **قسم الهندسة املعلوماتية**

**برمجة 3 Java Programming**

**ا. د. علي عمران سليمان** 

**محاضرات ألاسبوع الثالث**

**الفصل الثاني 2023-2024**

# **Contents 1**

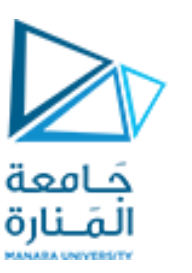

- **1. Objects and Classes .**
- **2. UML class diagrams .**
- **3. Performing output Displaying with print, println, printf.**
- **4. Performing Input Scanner and some of its methods.**
- **5. default constructor.**
- **6. Overloaded Constructors, and methods.**
- **7. Static Method , and Data fields.**
- **8. Call by value and references.**
- **9. copy constructor.**
- **10. inherited class.**

#### **References**

- Deitel & Deitel, Java How to Program, Pearson; 10th Ed(2015)

 **- د.علي سليمان، بنى معطيات بلغة JAVA، جامعة تشرين 2014-2013**

- **11. Inheritance and Constructors.**
- **12. Overriding Superclass Methods.**
- **3.6 Class JOptionPane Using Dialog Boxes showMessageDialog(), showInputDialog() 4.15 GUI &Graphics,**
- **4.15 Creating Simple Drawings—Displaying and drawing lines on the screen**
- **5.11 Drawing Rectangles and Ovals—Using shapes to represent data.**

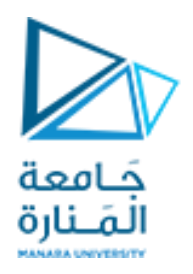

Using  $The = *operators* with objects$ 

**• If we try the following:**

**Rectangle r1 = new Rectangle(60,50); Rectangle r2 = new Rectangle(60,50);**  if (r1 =  $r2$ ) // This is a mistake . System.out.println("The objects are the same."); Else

System.out.println("The objects are not the same.");

The objects are not the same. **: طباعة سيتم**

**only the addresses of the objects are compared.**

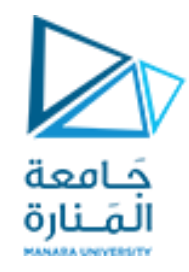

### Methods That Copy Objects

**• هناك طريقتان لنسخ كائن.**

**- ال يمكنك استخدام عامل النسبلنسخ محتوى املراجع )محتوى الكائن( بشكل مباشر بل يتم من خالل. - نسخة مرجعية فقط: -1 هذا ببساطة هو نسخ عنوان كائن إلى متغير مرجعي لكائن آخر. - نسخة عميقة copy Deep -2 يتضمن ذلك إنشاء مثيل جديد للفئة ونسخ القيم من كائن إلى كائن أخر. Rectangle r1 = new Rectangle(60,50); : الاولى الحالة Rectangle r2 = new Rectangle(60,50); r2=r1;**  if ( $r1 == r2$ ) System.out.println("The objects are the same."); Else System.out.println("The objects are not the same."); The objects are the same. **: طباعة سيتم لوتم التعديل على إحداهما سينطبق على الاخرنظراً لإن الاثنان يؤشران لنفس المكان ضمن الذاكرة: ً r2.setLength(66);** System.out.println(**r1.getLength()**);

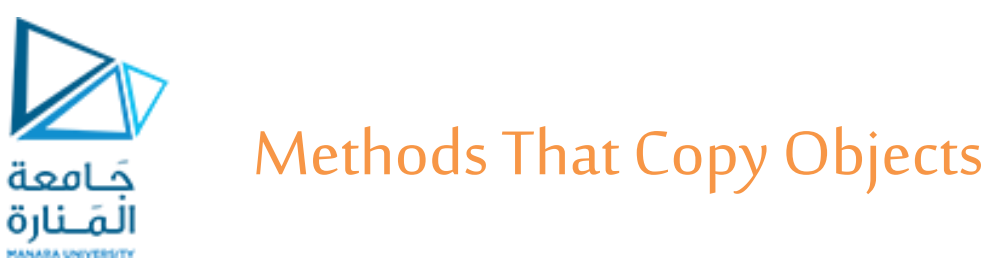

**• A copy constructor accepts an existing object of the same class and clones it :الثانية الحالة Rectangle r1 = new Rectangle(60,50);** 

```
public Rectangle(Rectangle r2)
```

```
{length = r2.length; width = r2. width; } // end Create copy constructor
```

```
Rectangle r2 = new Rectangle(r1);
```
#### OR

Rectangle r1= new Rectangle(13, 9); // Create r3, a copy of r1 Rectangle  $r3$  = Rectangle ( $r1$ );

إذا وجد باني ببارمترين يمكن أن ن<sub>ي</sub>ئ كائن من خلال تمرير القيمتين.

```
5 جامعةاملنارة - هندسة معلوماتية – برمجة 3 ف،2 2024/2023
```
### **What is Inheritance?**

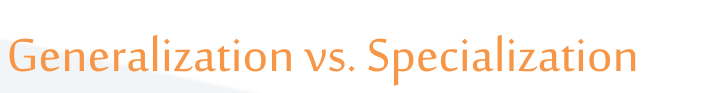

- الكائنات الو اقعية هي عادةً نسخ متخصصة من كائنات أخرى أكثرعمومية. **ً**
- يصف مصطلح "الطالب" نوعًا عامًا جدًا من الطلاب ذوي الخصائص المعروفة. **ً ً ً**
	- **طالب الدراساتالعلياوالطالب الجامعيين هم نسخمتخصصةمن الطالب.**

**- يتشاركون في الخصائص العامة للطالب. -ومع ذلك ، لديهم خصائص خاصة بهم. - بعد التخرج مجال بحث مثير لالهتمام. -قبل الخريجين لديهم رقم مجموعة و رقم صف.**

حَـامعة المَـنارة

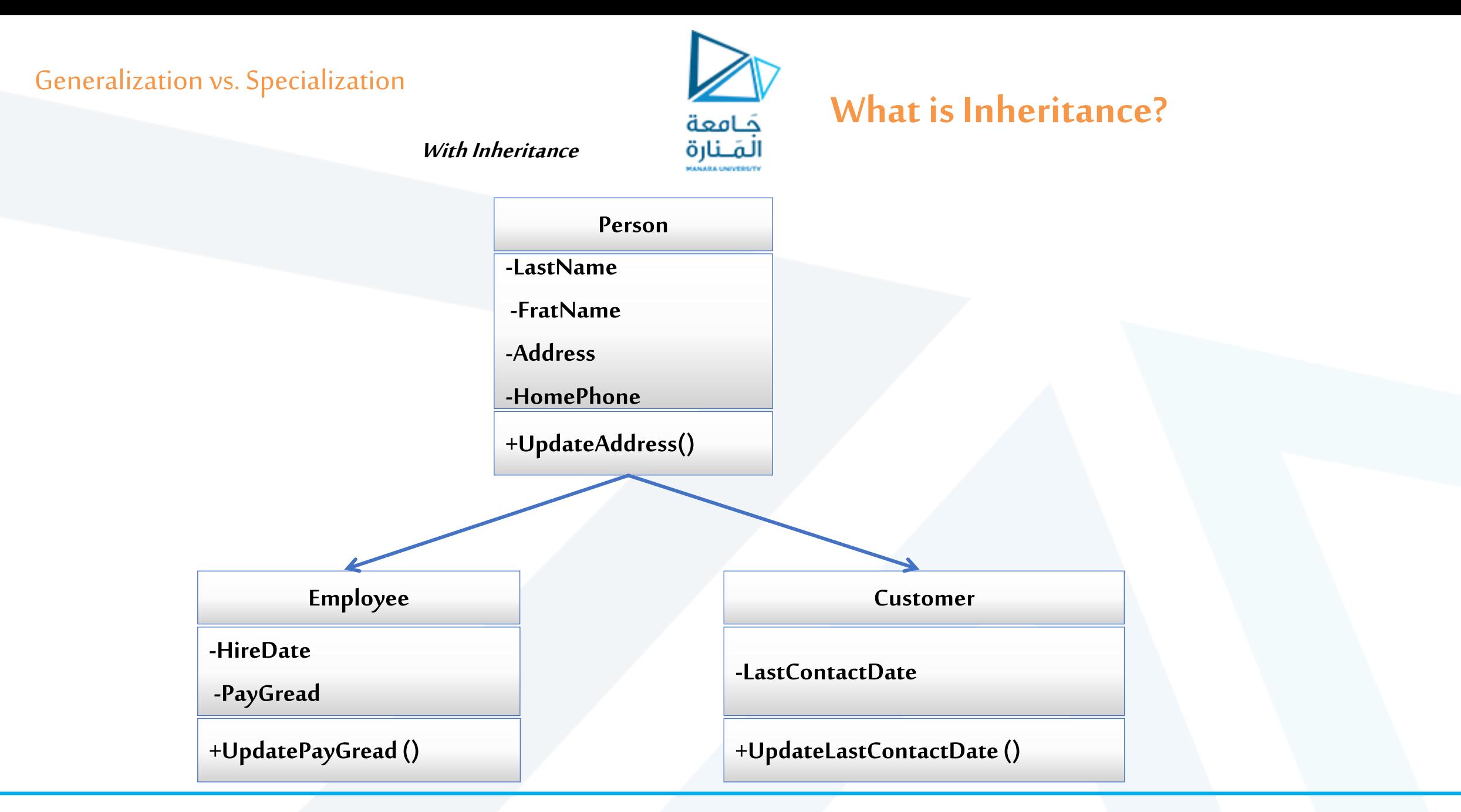

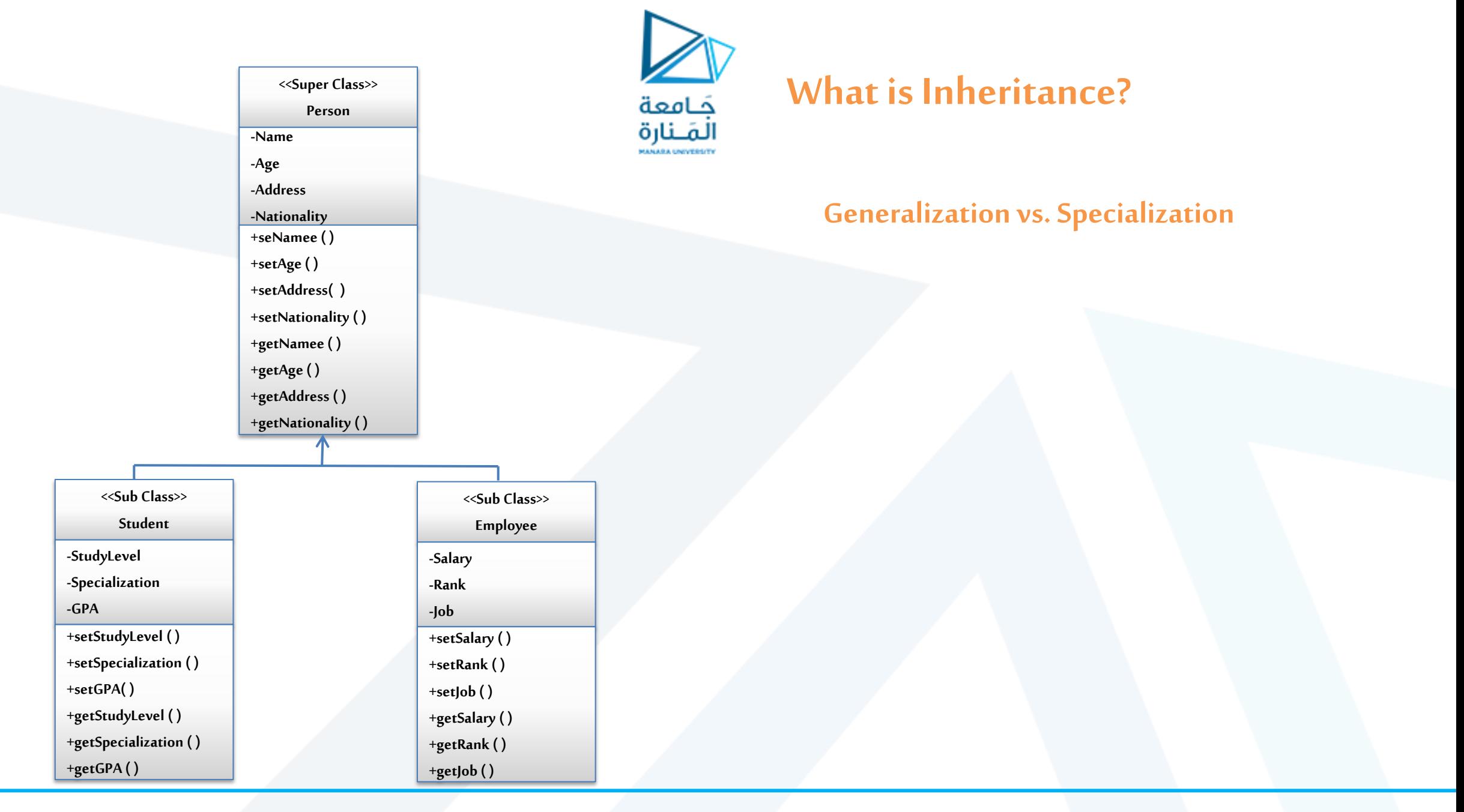

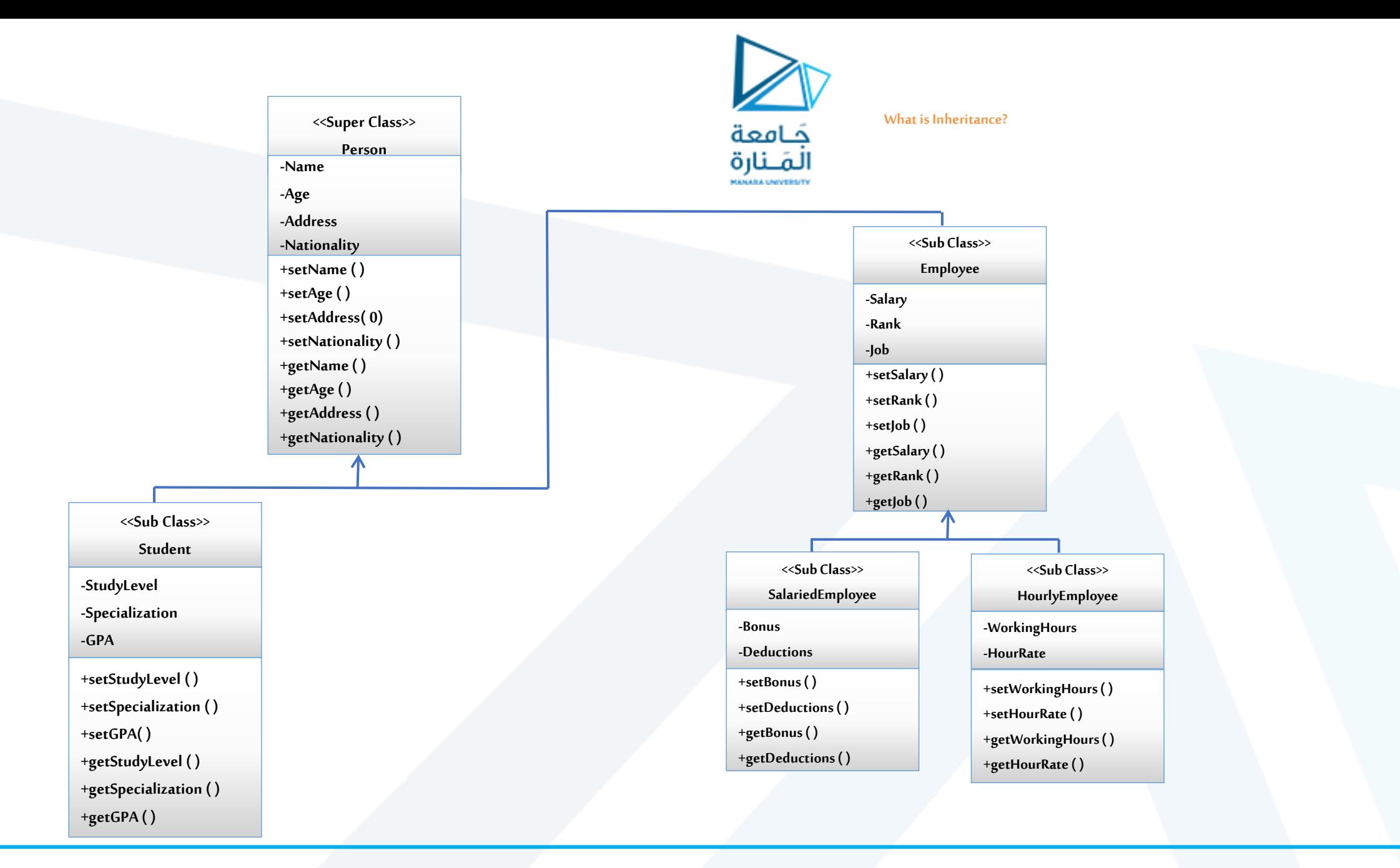

**<<Sub Class>>**

**Student**

**-StudyLevel**

**-Specialization**

**-GPA**

**+setStudyLevel( )**

**+setSpecialization ( )**

**+setGPA( )**

**+getStudyLevel( )** 

**+getSpecialization ( )** 

**+getGPA ( )** 

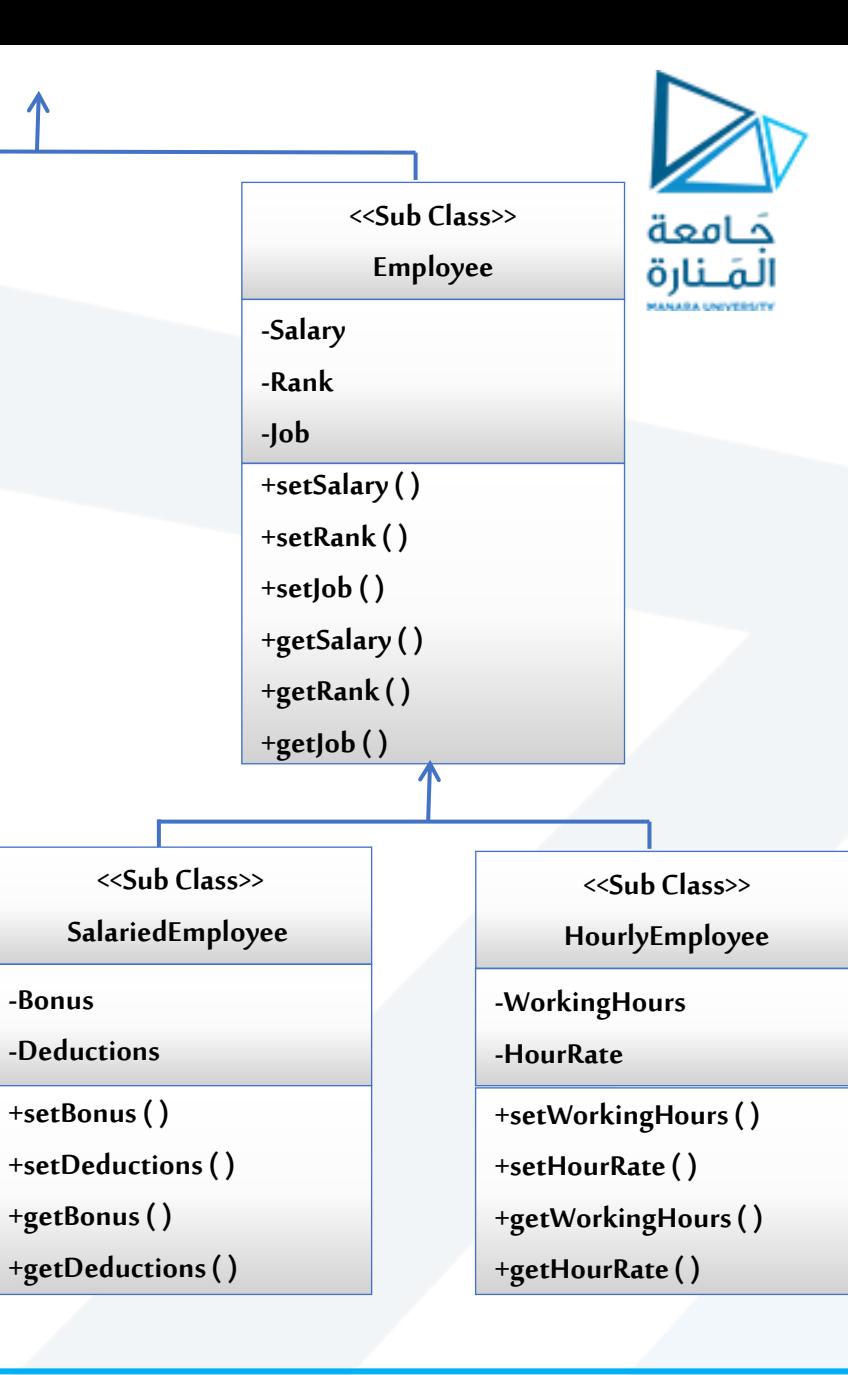

**What is Inheritance?**

10 **جامعةاملنارة - هندسة معلوماتية – برمجة 3 ف،2 2024/2023**

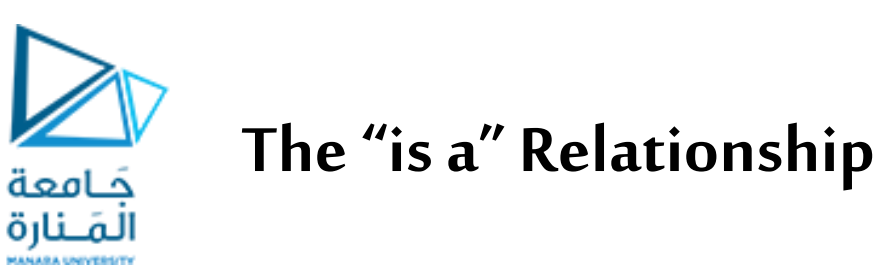

### **• العالقة بين الطبقة العليا superclassوالطبقةاملوروثةclass inherited تسمى عالقة " a is" . .Studentطالب " is a "طالبالدراساتالعليا - .Personشخص " is a " املوظف - - املوظف بأجر " a is " موظف Employee.**

- **.vehicleمركبة" is a "السيارة -**
	- **• الكائن املتخصص له:**

**- جميع خصائص الكائن العام وخصائص إضافية تجعلها مميزة )تميزها(.**

**• في البرمجة OOP، يتم استخدام الوراثة إلنشاء عالقة" a is " بين الفئاتوما تعرف بالوراثة.** 

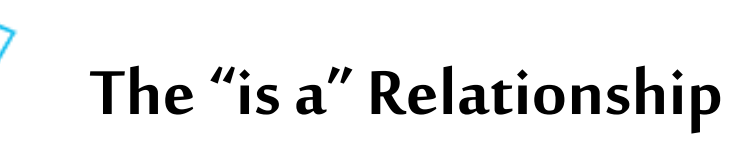

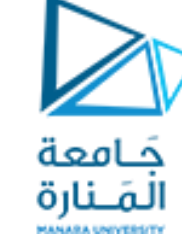

- **• يمكننا توسيع** extend**قدراتالصنف.**
- **• Inheritance يشمل الطبقة العليا superclassوالطبقة الفرعيةsubclass.**
	- **صنف ألاب هو الصنف العام أو املعمم general.**
	- **الصنف الفرعي هي الصنف املخصص specialized.**
- **• The subclass is based on, or extended from, the superclass.**
	- **- تسمى طبقات ألاباء** Superclasses **ا أيض الطبقات ألاساسية**base**classes ، ً**
	- **- تسمى الطبقات الفرعية**subclasses **ا أيض الطبقات املشتقةclasses** derived**. ً**
	- **• يمكن اعتبار العالقة بين ألاصناف بمثابة صنف للوالدين و اصناف فرعية classes child and classes parent as.**

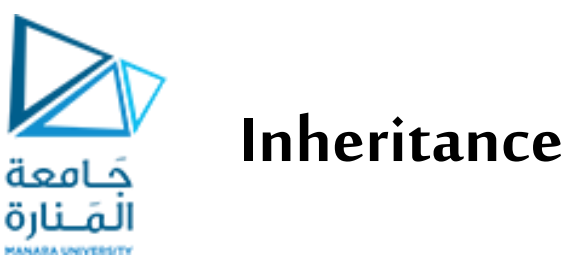

**• يرث الصنف الفرعية subclass(الوارث( الحقول وألاساليب من superclass(املورث( دون إعادة كتابة أي منها. • يمكن إضافة حقول وأساليبجديدةإلىالصنف الفرعيsubclass(الوارث(.**

**• يتم استخدام الكلمة املفتاحية extendsفي Java، في سطر رأس الصنف مابعد الصنف الوارثوقبل الصنف املورث. public class Employee** extends **Person**

> **•كما هومعروف: - نستفيد فيمبدأ إعادةالاستخدام بدون كتابةاملشتركبينألاصناف مرتين. - عند إضافة حقل معطيات أو طريقة في صنف ألاب مرة واحدة ستظهر عند كل الورثة. - يمكن التعديل علىالطريقةالتينحتاج التعديل عليهاماعدا الطرق final.**

**• أعضاء الصنف الفائق superclassالتي تم تعريفها على أنها خاصة: - غيرموروثةمن قبل الصنف الفرعي subclass، -موجودة في الذاكرة عند إنشاء كائن من الصنف الفرعي subclassو اليمكن الوصول إلى ألاعضاء الخاصة للصنف املورثمن قبل الصنف الفرعيsubclassإالبالطرق العامة methods public للصنف ألا على superclass. • أعضاء الصنف superclassاملعرفين public: -موروثةمن قبل الصنف الفرعي-. يمكن الوصول إليهامباشرةمن الصنف الفرعيsubclass.**

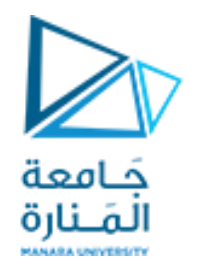

#### **Inheritance, Fields and Methods**

**•When an instance of the subclass is created, the non-private methods of the superclass are available through the subclass object.** 

```
Employee emp1 = new Employee();
emp1.set_Age(30); 
System.out.println)"Age = " + emp1.get_Age());
```
**• Non-private methods and fields of the superclass are available in the subclass.** 

**Set\_Age(30);**

**Inheritance and Constructors**

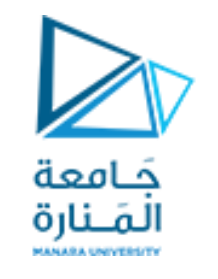

**Calling The Superclass Constructor**

- **• املنهجالباني اليورثأي اليمكن تعديل باني الصنف ألاساسمن النف املشتق، بل يمكن استدعائه. • عندما يتم إنشاء مثيل لصنف فرعي ، يتم تنفيذ الباني الافتراض ي لصنف ألاب superclass أوال. ً**
- **يمكن استدعاء باني الصنف ألاب بشكل صريح من الصنف ألابن باستخدام الكلمة املحجوزة.super • إذا تم تعريف الباني مع البارامتراتفي صنف ألاب. - يجب أن يوفر صنف ألابباني بدون بارامترات arg-no. أو - يجب أن يوفر الصنف املشتق باني ويجب أن ينادي باني ألاب. • يجبأن تكونالاستدعاءاتلباني ألاب هي أول عبارة جافا فيباني الابن.**

#### **Overriding Superclass Methods**

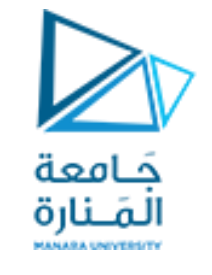

**Calling The Superclass Constructor**

- **•قد يكون للصنف الفرعي طريقة لها نفس التوقيع مثل طريقة الصنف ألاب. ً**
- طريقة الصنف الفرعي تقوم بإعادة كتابة overrides طريقة الصنف الأب نظراً لاختلاف في التنفيذ.
	- **• عرف هذا باسم أسلوب ي بإعادة كتابة overrides وبالتالي ستغطي الطريقة السابقة. ُ**
	- **• يجبأن يكون لطريقةالصنف الفرعي التي overrides ولطريقة الصنف ألاب التوقيع نفسه.**
- **• لدينا طريقةاسمها {;salary return() {getSalary موجودة ضمن الصنف Employee. . getSalary() {return salary+bonus-deductions;} هينفسها SataredEmployee صنف ضمن كذلك• .return working\_hours\*hours\_rate; حسابمختلف وبطريقة HourlyEmployee الصنف ضمن وموجودة•**
	- **• يستدعي كائن من الصنف الفرعي نسخة الطريقه للصنف الفرعي الخاصة به، وليس طريقة صنف ألاب. • يحبب استخدام التعليق التوضيحي Override @قبل إعالن طريقة الصنف الفرعي مباشرة. ً**

#### **Calling The Superclass Constructor**

**{** 

**}**

**return salary;**

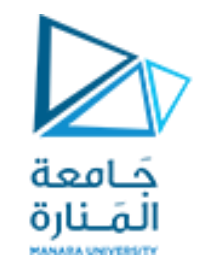

#### **Overriding Superclass Methods**

**Salaried Employee public double get\_salary( ) { return salary+bonus-deductions; }**

**Employee**

**public double get\_salary( )**

**Hourly Employee**

**public double get\_salary( ) { return working\_hours\*hours\_rate; }**

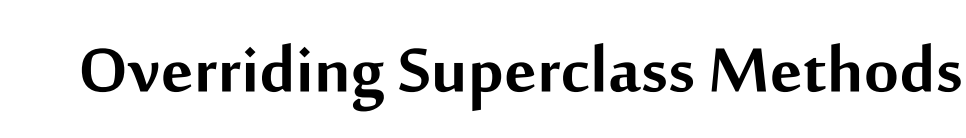

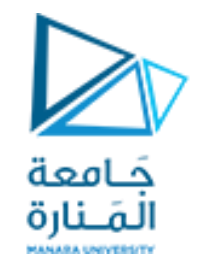

**• عند إجراء overridden لطريقة من الصنف ألاب ضمن الصنف الابن، يمكن استخدام الكلمة املفتاحية** super**من اجل نداء طريقة الصنف ألاب من الصنف ألابن ، ملناداة الطريقة ()**getSalary**الخاصة بالصنف** Employee **من الصنف**  SataredEmployee**نكتب ضمن الصنف** SataredEmployee**.** 

super. getSalary();

- **• هناك تمييز بين التحميل الزائد للطريقة و overridden.**
- **• التحميل الزائد كما هو معروف عندما يكون للطريقةنفس اسم طريقةأخرى أوأكثر،ولكن بتوقيع مختلف.**
	- **• يمكن أن يحدث كل من التحميل الزائد و overriding في عالقة الوراثة inheritance.**

**• يمكن أن يحدث overriding فقط في عالقة الوراثة.**

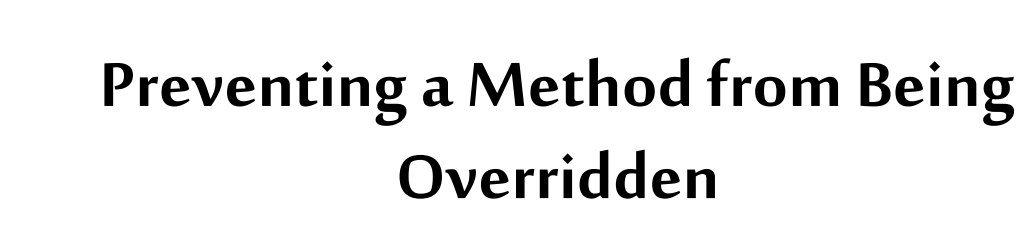

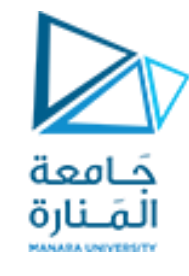

• **ل معد الوصول final سيمنع overriding طريقة صنف ألاساس من قبل صنف املشتق. ّ**

**public** final **double getSalary() { return salary;**

• **إذا حاول الصنف املشتق فئة فرعية override لطريقة final، يقوم املترجم بإنشاء خطأ.**

}

• يجب التأكيد على استخدام طريقة خاصة ضمن الصنف المشتق بدلاً من نسخة معدلة من الصنف **ً ألاساس.**

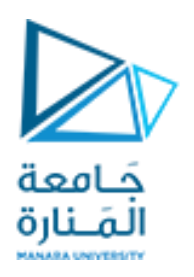

**Package A2;**

**public class Rectangle extends Shape {**

 **/\*\* \* The method returns the area \* of rectangle. \*/** 

 **public double getArea() { return height \* width; //accessing protected members }**

**Package A1; public class Shape**

> **private double height; // To hold height. private double width; //To hold width or base**

#### **/\*\***

 **}** 

**}**

**{** 

 **\* The setValue method sets the data \* in the height and width field. \*/** 

 **public void setValues(double height, double width) { this.height = height; this.width = width;** 

20 **جامعةاملنارة - هندسة معلوماتية – برمجة 3 ف،2 2024/2023**

**}**

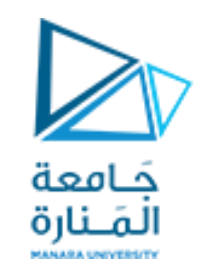

**• توفر Java نوع وصول ثالثاملحمية protected. • يقع وصولالاعضاءاملحميين ما بين الخاصوالعامة.**

**• استخدام النوع املحمي protected بدالمن الخاص يجعل بعضاملهام أسهل. ً • أي صنف مشتق من صنف أخر، أو فينفس الحزمة، لهاوصول غير مقيد إلىألا عضاء املحميين. •منألافضل ا دائم جعل جميع حقول املعطيات خاصةثم توفير طرق عامةللوصول إليها. ً**

• إذا لم يتم توفير محدد وصول لعضو في الصنف، فسيتم منح عضو الصنف وصولاً على مستوى الحزمة وهو الحال **ً الا فتراض ي. أي يجوزألي طريقةفينفس الحزمةالوصول إلى هذهألاعضاء.**

**• أعضاء الصنف املحميين:**

**- يمكن الوصول إليهامن خالل طرق في صنف فرعي.** <sup>21</sup> **جامعةاملنارة - هندسة معلوماتية – برمجة 3 ف،2 -2024/2023و بالطرق فينفس الحزمةكما هو للصنف.**

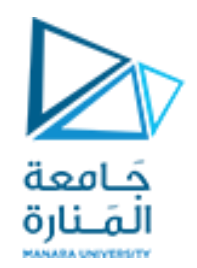

```
public class Person 
             { private String name;
             private double age;
             private String address; 
             private boolean nationality; 
             public Person()
              {System.out.println("constructor Parent run \"super class\" \n "); }
             public Person(String n, double age, String ad, boolean nat)
                    { name = n; this.age=age;
                    address = ad; nationality= nat;
             public void setName(String n) {name=n; }
             public void setAge(double a){age=a;}
             public void setAddress( String ad){address=ad;}
             public void setNationality(boolean b){nationality = b;}
             public String getName(){return name;}
             public double getAge(){return age;}
```
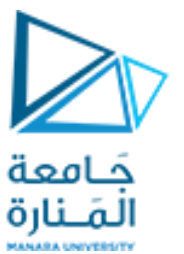

```
public String getAddress(){return address;}
             public boolean getNationality(){return nationality;}
      public void printAllDatails(){System.out.println("name = "+name+ "\n Age
"+ age +"\n Address "+ address + "nationality = " +nationality);}
      }// end Person
```

```
public class Student extends Person
      { private int stadyLevel;
      private String specialization;
      private double GPA;
      Student()
       {System.out.println("construction Student run \Psisub class\\" \eta" ;Student(String n, double age, String ad, boolean nat,int sL, String sp, 
double gpa){/* The Student class has 7 parameters, 4 inherited from class Person 
and 3 declared For this reason we will call the constructor of the parent class 
and send it 4 parameters */
```
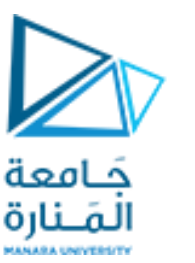

```
super( n, age, ad, nat);
      stadyLevel=sL; specialization=sp;
      GPA = qpa;//Override method printAllDatails
```

```
@Override
```

```
public void printAllDatails()
       { super.printAllDatails();
       System.out.println("\n stadyLevel = "+stadyLevel +"\n specialization
               "+specialization+"\n GPA "+GPA); }
```

```
/*public void printS() { System.out.println("\n name ="+ qetName()+ "\n
age= "+ getAge()+"\n address ="+ getAddress()+ "\n nationality = "+
qethationality() + " \nightharpoonup n stdyLevel = "+steadyLevel + " \nightharpoonup n spectralization"+specialization+"\n GPA "+GPA); \}*/
```
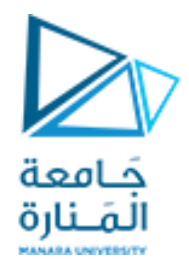

```
public void setStadyLevel(int stadyLevel) {this.stadyLevel = stadyLevel;}
      public int getStadyLevel() {return stadyLevel; }
      public void setSpecialization(String specialization) {
      this.specialization = specialization; }
      public String getSpecialization() {return specialization; }
      public void setGPA(double gpa) { GPA = gpa; }
      public double getGPA() {return GPA;}
}// end class Student
public class Employee extends Person
      double salary; double rank; String job;
```
Employee() {} Employee(String n, **double** age, String ad, **boolean** nat, **double** sa,**double** ra, String jo) { **super**(n, age, ad, nat); salary=sa; rank=ra;  $\overline{\text{j}}$ ob=jo;

```
@Override
      public void printAllDatails()
             { super.printAllDatails();
             System.out.println("\n rank "+rank+"\n job "+job +"\n salary = "
      + qetSalary());
     //If the method signature is changed in the base class,
      // Java will alert that this method has been Override
      //2public abstract double getSalary();
      public double getSalary() {return salary;}
      public void setSalary(double salary) { this.salary = salary; 1*/public double getRank() {return rank; }
      public void setRank(double rank) {this.rank = rank; }
      public String getJob() {return job; }
             public void setJob(String job) { this.job = job;}
}// end class Employee
```
كامعة المَــنارة

//Override method printAllDatails

**public class** SataredEmployee **extends** Employee

```
{double bonus; double deduction;
 public SataredEmployee(){}
public SataredEmployee(String n, double age, String ad, boolean nat, double sa, 
double ra, String jo, double bo, double det)
      { super(n, age, ad, nat, sa, ra, jo);bonus=bo; deduction=det; }
@Override
public double getSalary() {return salary + bonus-deduction;}
@Override
public void printAllDatails()
       { super.printAllDatails();
      System.out.println("\n bonus = "+bonus +"\n deduction "+deduction+ "Salary
= "+ qetSalary() ); }
```
فامعة المَــنارة

}// end class SataredEmployee

```
double houreRate; double numberOfHours;
       public HourlyEmployee() { }
       // TODO Auto-generated constructor stub
public HourlyEmployee(String n, double age, String ad, boolean nat,double sa, 
double ra, String jo, double hR, double nOH){super(n, age, ad, nat, sa, ra, jo);
              houreRate=hR; houreRate=hR; houreRate=hR; houreRate=hR; http://www.mumberOfHours=nOH; h
       @Override
       public void printAllDatails()
              { super.printAllDatails();
System. out. println("\n houreRate = "+ houreRate+"\n numberOfHours"+numberOfHours +
"\n Salary = "+qetSalary() ); }
       @Override
       public double getSalary() {return houreRate * numberOfHours; }
}// end class HourlyEmployee
```
مامعة المَـنارة

**public class** HourlyEmployee **extends** Employee

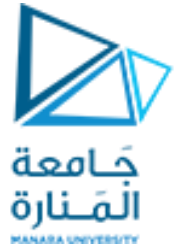

**public class StudentTest** { **public static void main(String [] argc)**{

```
\prime* When creating an object of a child class without parameter,
```
- \* it will call the constructor of the parent class
- \* and then the constructor of the child \*/

Student stu0 = **new Student();**

```
// Create an object of class Person 
//and call the public methods to print the default value
```

```
Person p1=new Person("ahmad0"
,31,"tartus", false);// p1.printAllDatails();
System.out.println("---");
p1.printAllDatails();
/* Create an object of class Student and call the public method printS() to print 
its data*/
Student stu1=new Student("ahmad",33.5,"lattakia", true, 4, "IT", 4.2);
stu1.printAllDatails();
```
المَـنارة Employee e1= **new Employee("ali",22.5, "hama" , true, 200000,1.1,"Engineer");** e1.printAllDatails(); /\* Appeal Override printAllDatails method 1 \*/ //Create an object of class SataredEmployee and call the public methods

كامعة

SataredEmployee se1= **new SataredEmployee("adam",33.3, "syr" ,true , 3000,2.2, "Eng" , 700,200);** se1.printAllDatails();

// object of type Employer that also reference to an object of type Employee Employee e11= **new Employee("nader",22.5,"tartus", true, 300000,3.1,"Engineer");** e11.printAllDatails();

//object of type Employer that also reference to an object of type SataredEmployee Employee e2= **new SataredEmployee("adam",33.3, "syr" ,true , 3000,2.2, "Eng" , 700,200);** e2.printAllDatails(); /\*1 \*/ // getSalary() from SataredEmployee Here, the method must have a root in the base class, otherwise it will not be called

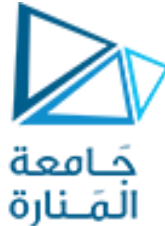

//A reference from derived class cannot refer to a base class System.out.println("\n\n"); HourlyEmployee hE1= **new HourlyEmployee("Adam2" , 33, "latakia" , true, 10000, 1.1, "eng" , 20,100);** hE1.printAllDatails(); }// end main

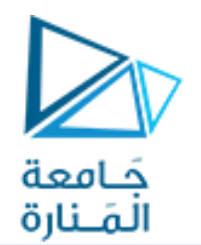

**constructor Parent run "super class"** 

**constructor Student run "sub class"**

**---**

**name = ahmad0 Age 31.0 Address tartusnationality = false name = ahmad Age 33.5 Address lattakianationality = true**

**stadyLevel = 4 specialization IT GPA 4.2 name = ali Age 22.5 Address hamanationality = true rank 1.1 job Engineer**

**salary = 200000.0 name = adam Age 33.3 Address syrnationality = true**

**rank 2.2 job Eng salary = 3500.0**

**bonus = 700.0 deduction 200.0Salary = 3500.0 name = nader Age 22.5 Address tartusnationality = true rank 3.1 job Engineer salary = 300000.0 name = adam Age 33.3 Address syrnationality = true**

**rank 2.2 job Eng salary = 3500.0**

**bonus = 700.0 deduction 200.0Salary = 3500.0**

**name = Adam2 Age 33.0 Address latakianationality = true**

**rank 1.1 job eng salary = 2000.0**

**houreRate = 20.0 numberOfHours 100.0 Salary = 2000.0**

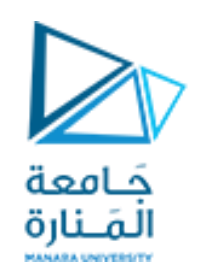

### **Dialog Boxes**

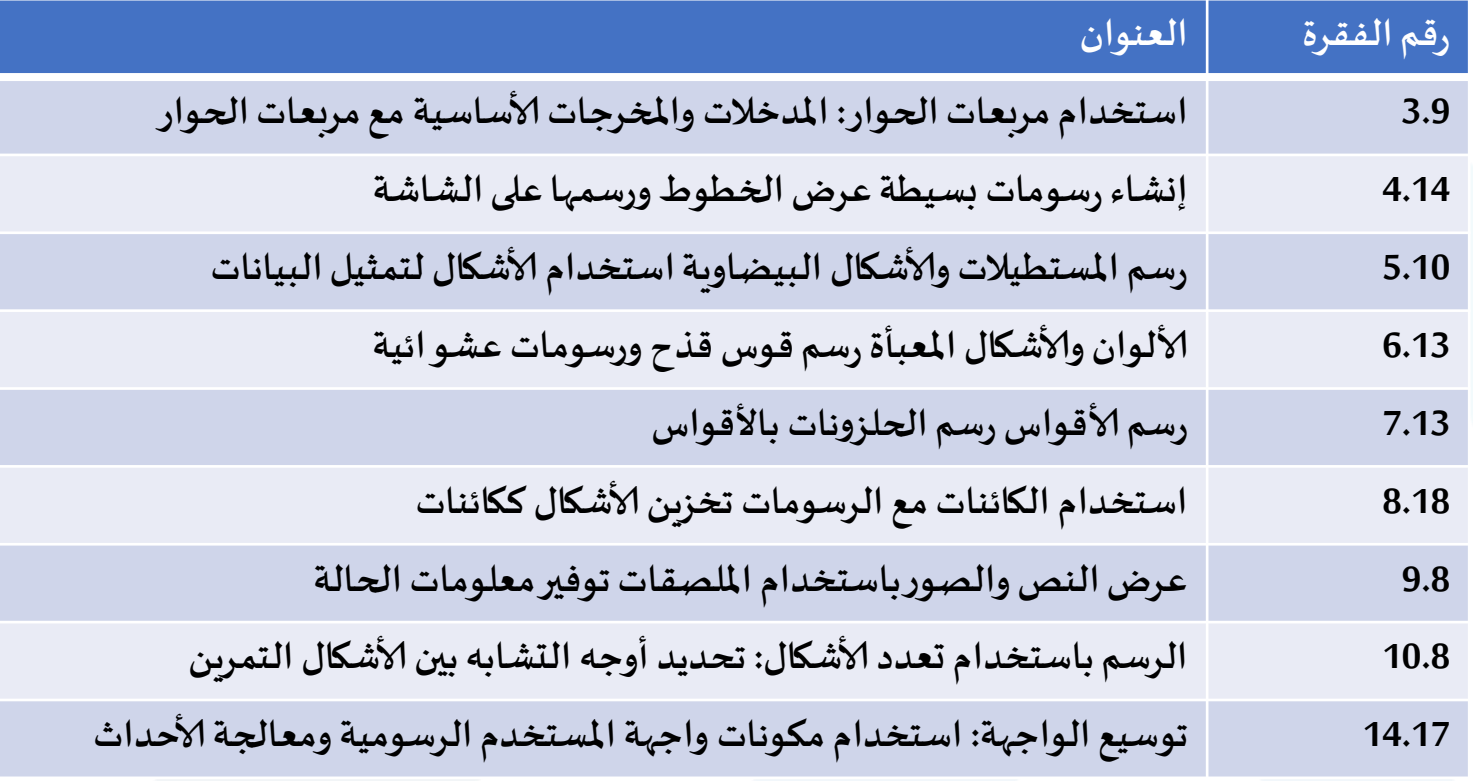

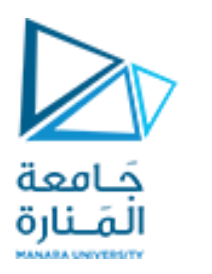

### **Using Dialog Boxes**

- **تحتوي حزمة** swing.javax**على العديد من ألاصناف التي تساعدك على إنشاء واجهات مستخدم رسومية** GUIs
- **تسهل مكونات واجهة املستخدم الرسومية إدخال البيانات من قبل مستخدم البرنامج وعرض املخرجات للمستخدم.**
	- **املنهج ()**showMessageDialog**من الصنف** JOptionPane**من الحزمة** swing.javax
- **يعرض مربع حوار** (2arg1,arg(showMessageDialog **العرض نافذةويتطلب بارامترين، أو تظهر نافذة فارغةوفق الحالةالافتراضية.**
- **ألاول** 1arg **يساعد تطبيق** Java**على تحديد مكان وضع مربع الحوار.إذا كانت الوسيطة ألاولى** null**، فسيتم عرض مربع الحوار فيوسط الشاشة.**
	- **الوسيط الثاني** 2arg **هو السلسلة** String**املراد عرضها فيمربع الحوار.**

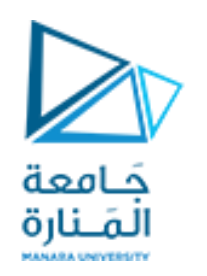

#### **Using Dialog Boxes**

- **منهج ()**showMessageDialog**من الصنف** JOptionPane**هو منهج ثابتة**  static method.
- **باما تحددمثل هذهاملناهج املهام املستخدمةبشكل متكررأو خدماتي. غال ً باستخدام اسم فئةامل يتم استدعاؤها عادة نهج ا بنقطة متبوع ).( واسم ื ً الطريقة و و الو سطاء مابين قوسين، كما يلي:**

**ClassName.methodName( arguments )**

 **الحظ أنك لم تقم بإنشاء كائن من الصنف** JOptionPane **الستخدام** static showMessageDialog**()املنهجالثابت**method

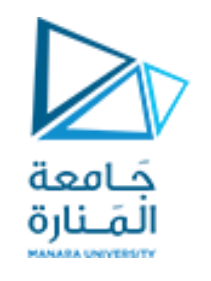

### **Using Dialog Boxes**

- **يسمح صندوف حوارإلادخال** dialog -input **للمستخدم بإدخال البياناتفيالبرنامج.**
	- **يعرض املنهج()**showInputDialog**من الصنف** JOptionPane**مربع حوار إلادخال.**
- **يحتوي على مؤشر الادخال وحقل ) عرف ي باسم حقل النص** field text **) حيث يمكن للمستخدم ُ إدخال نص.**
- **املنهج ()**showInputDialog **يقوم بإرجاع سلسلة** String **تحتوي على ألاحرف التيكتبها املستخدم في حقل النص.**
- **إذا تم الضغط على زرإلغاء** Cancel **فيمربع الحوار أو ضغط علىمفتاح** key Esc **على لوجةاملفاتيح، فإن الطريقةترجع** null **للداللة علىتجاهلالادخال.**

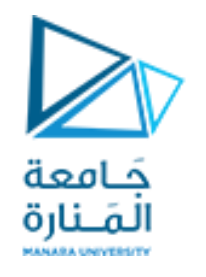

### **Using Dialog Boxes**

 **يقوم** method **املنهجمن الصنف الثابت** staticString **بإعادة**String **منسقا**. **ً**

 **ينسيق املنهج** format **كما يعمل املنهج** printf.out.System **بإرجاع سلسلة منسقة**، **باستثناء أن ُ**هذا التنسيق يُرجع السلسلة المنسقة return بدلاً من عرضها في نافذة أوامر. **ً**

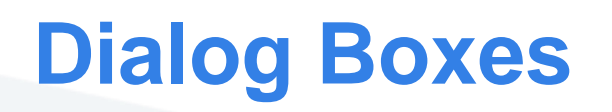

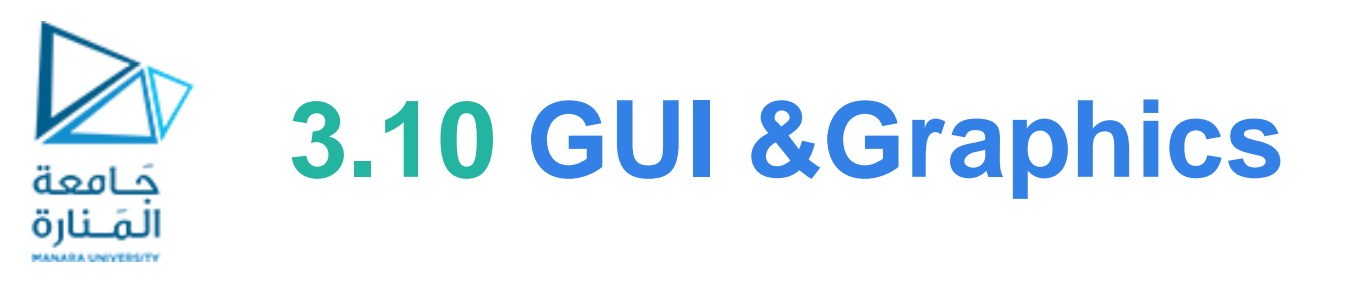

- 1 // Fig. 3.17: Dialog1.java
- 2 // Printing multiple lines in dialog box.
- 3 import javax.swing.JOptionPane; // import class JOptionPane 3 import javax.swing.JOptionPane; // import class JOptionPane

```
5 public class Dialog1
```
6 {

4

- 7 public static void main( String args[] )
- 8 { 9 // display a dialog with the message
- 10 JOptionPane.showMessageDialog( null, 10 JOptionPane.showMessageDialog( null, "Welcome\nto\nJava" ); "Welcome\nto\nJava" );
- $11$  } // end main
- 12 } // end class Dialog1

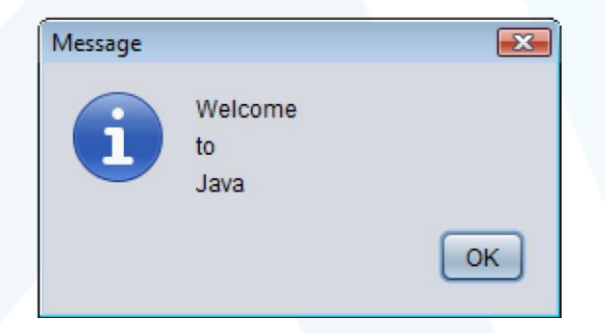

# **Using Dialog Boxes**

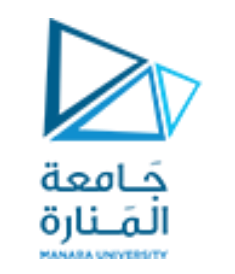

# **3.10 GUI &Graphics**

1 // Fig. 3.18: NameDialog.java 2 // Basic input with a dialog box. 3 import javax.swing.JOptionPane; 4 public class NameDialog 5 { 6 public static void main( String args[] ) 7 { 8 // prompt user to enter name 9 String name = JOptionPane.showInputDialog( "What is your name?"); 10 // create the message 11 String message = String.format( "Welcome, %s, to Java Programming!", name ); 12 // display the message to welcome the user by name 13 JOptionPane.showMessageDialog( null, message );  $14 \qquad \frac{1}{\ell}$  end main 15 } // end class NameDialog Displays an input Dialog to obtain data from user Creates a formatted String containing the user entered in the user entered in the input dialog

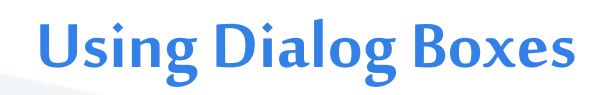

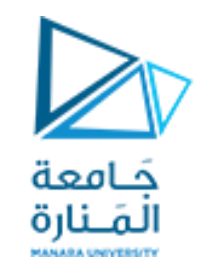

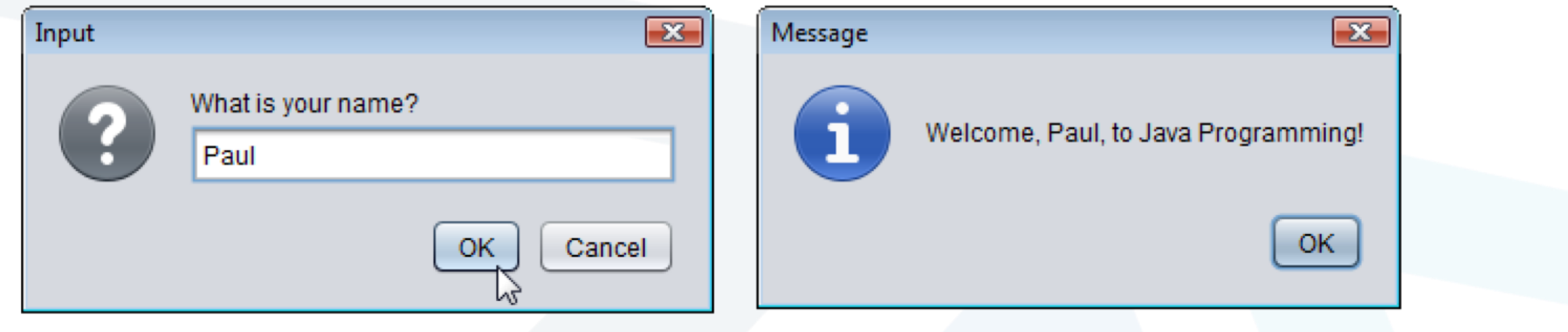

**Fig. 3.18**  $\vert$  Obtaining user input from a dialog. (Part 2 of 2.)

نظرًا لأن الطريقة showInputDialog تُرجع سلسلة ، يجب عليك تحويل السلسلة التي يدخلها المستخدم إلى عدد **ً ُ الستخدامها في العمليات الحسابية. تأخذ الطريقة الثابتة parseInt للفئة (lang.java package (Integerوسيطة سلسلة ً تمثل ا عدد ا صحيح وترجع القيمةكـ .int ً**

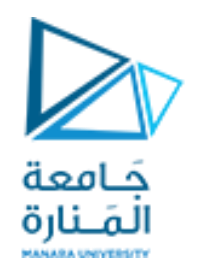

- القسم لا ول الرسومات في الجافا Java Graphics في هذا القسم نتعرف على لا ودوات التي توفرها لغة جافا للرسم والتلوين على شاشة البرنامج.
- القسم الثاني واجهات املستخدم الرسومية (GUI ـ Interface User Graphical )في هذا القسم سنتحدث عن مجموعة من أدوات لغة جافا الخاصة بتصميم واجهات المستخدم أو شاشات البرنامج، والتي تساعد املستخدم على التفاعل مع البرنامج بصورة أسهل وأبسط والتتطلب املعرفة الدقيقة بالبرمجة ولغاتها.

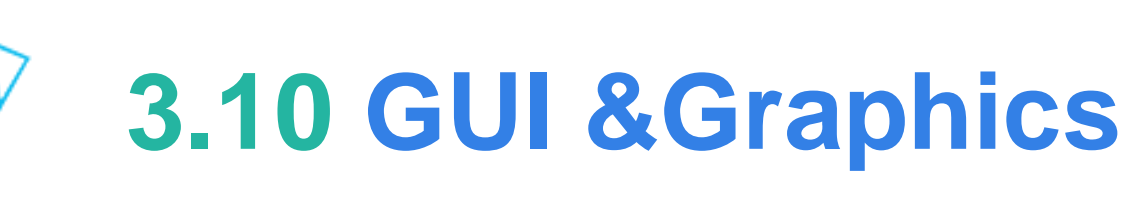

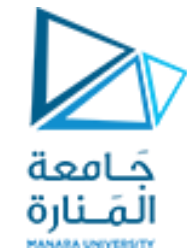

### **Dialog Boxes**

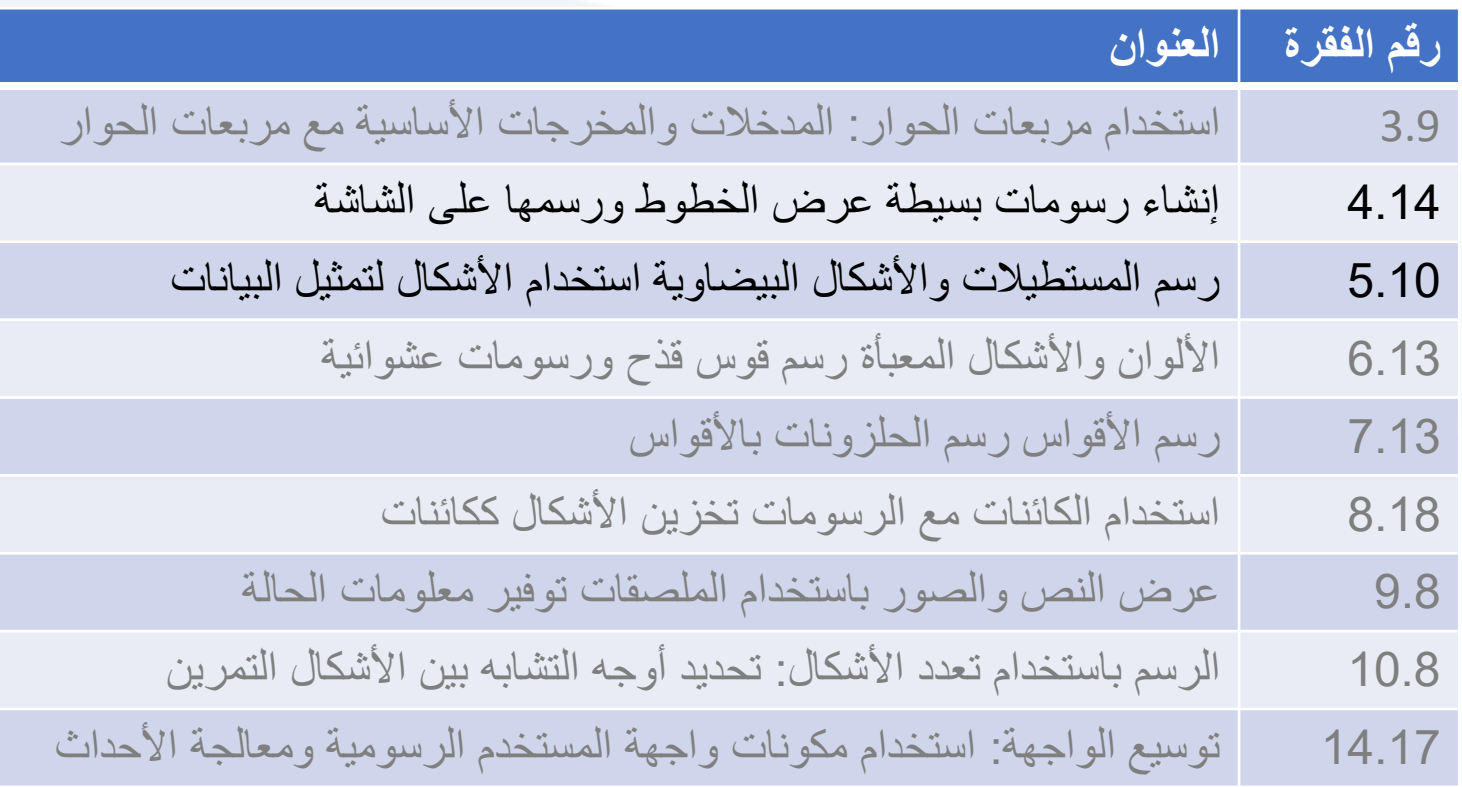

# **4.17 GUI &Graphics Creating Simple Drawings**

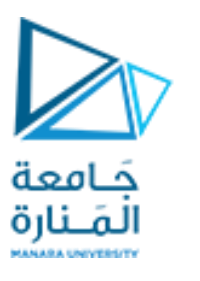

#### Java's Coordinate System

- **نظامإلاحداثياتفي** Java**عبارة عن مخطط** scheme **لتحديد النقاطعلىالشاشة.**
- **الزاويةالعلويةاليساريةمن نافذةواجهةاملستخدم الرسوميةلهاإلاحداثيات**)0،0(**.**
- **يتكون زوج إلاحداثيات من** coordinate-x**( إلا حدايي ألا فقي**coordinate horizontal**)وإحدايي** coordinate-y**(إحدايي رأس ي**verticalcoordinate**).**

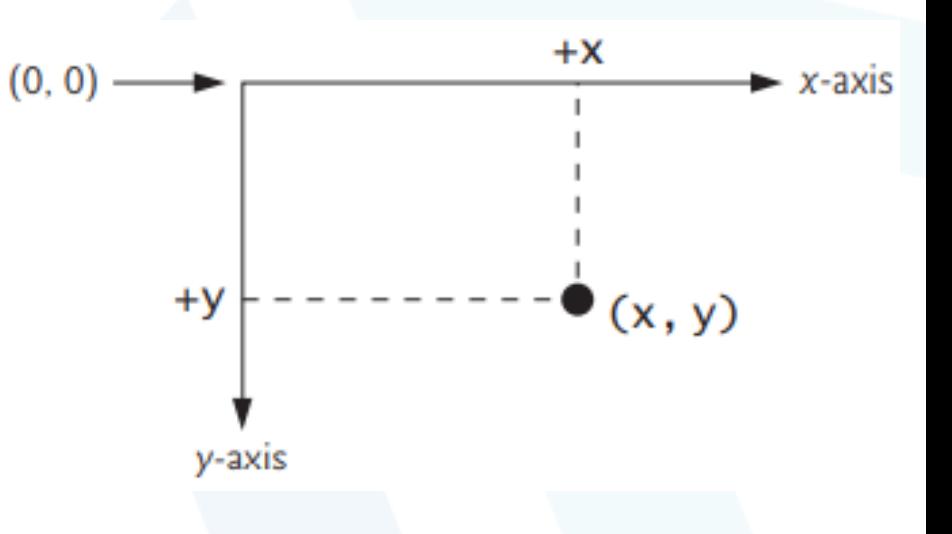

**•إحدايي x هو املوقعألافقي الذي يتم التحركعليهمن اليسار إلىاليمين. •إحدايي y هو املوقع الرأس يالذي يتم التحركعليهمن أعلىإلىأسفل. • تشير إلاحداثياتإلىمكان عرضالرسوماتعلىالشاشة. يصف املحور xكلإلا حداثياتألا فقية،ويصف املحور yكلإلا حداثياتالرأسية. • تقاس وحدات التنسيق بالبكسل. يشير املصطلح املعروف بكسل إلى "عنصر ،و هو أصغر وحدةدقةقياسفي شاشةالعرض. الصورة"**

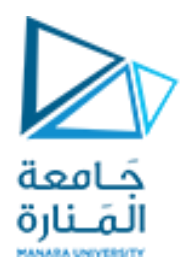

**نستخدم فئتين لبرمجة واجھة املستخدم وھما awt.javaو .swing.javax**

- قدمت لغة الجافا برمجة واجهات الم*س*تخدم لأول مرة وكانت كل الأصناف موجودة في مكتبة تسمي awt والتي تقوم بضبط **اعدادات البرنامج تلقائيا حسب املنصة التي يتم تشغيل البرنامج عليھا، وهى تنفع في بناء واجھات مستخدم بسيطة،ولكن ال تجدي نفعا في بناء واجھات مستخدم محترفة ومتميزة.**
- **تم استبدال حزمةawtبحزمة اكثر تميز وكفاءة ھي فئة swingو عرفت ب weight components light اي املكونات الخفيفة إلنها تعتمد علي انشاء الكائنات من دونإلا عتماد علي منصة التشغيل على خالف awtوالتي تعرف components heavy weight املكونات الثقيلة ال نھا تعتمد وتتعامل مع منصة التشغيل.**
	- **ومن اجل التفريق بين اصناف حزمةawtواصناف حزمة swingيتم اضافة السابقة Jقبل اسم كل صنف من اصناف فئة . swing**
	- **طريقة تصميم وترتيب ال Interface Program Application GUI تعتبر من افضل ألا مثلة علياستخدام الوراثةو ألا صناف والواجھات.Interfaces.**

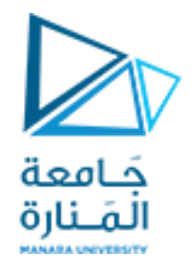

**كل برنامج رسومي يستخدم نافذةإطارwindow frame أو أكثر ولكل نافذة اطار شريط عنوان bar titelوحدود border لكي تظهر إلاطار نستخدم الصنف JFreamمن الحزمة swing.javaxويجب:**

JFrameappli = new JFrame)"First"(; **وفقJFream من كائن إنشاء -1**

**-2 تجديد مقاس إلاطار من الطريقة setSize .**); 300 300,(setSize.appli

**-3 إضافة الرسمة أو ماتم تجميعة إلى إلاطار** ;( panel( add.appli

**-4 جعل إلاطار مرئي تستخدم الطريقة showلجعل مدير عرض النافذة manager window يعرضها.**

appli.setVisible( true );

5- عند تنفيذ البرنامج يتم إظهار الإطار وينتهى تنفيذ main ولكن يظل البرنامج يعمل والإطار ظاهر على الشاشة ويمكن تحريكة وتغيير حجمه و … ، وعند إغلاق نافذة الإطار بالضغط على أيقونة الغلق من شريط العنونه يظل البرنامج يعمل ولايحدث شيئ سوى إختفاء الإطار، ومن أجل إنهاء البرنامج يجب إستخدام (system.exit(0 والتي يجب أن تكون بنهاية main ولكن تخلق **مشكلة جديدةوهي ظهورالنافذة للحظةوجيزةوينتهي فوراوالرغبة هي انهاء البرنامج عند يضغط املستخدم على أيقونةالغلق في ً شريط العنوان وهنا نجد اسهل طريقةاستخدام املنهج:** ;(CLOSE\_ON\_EXIT.JFrame(setDefaultCloseOperation.appli **أو معالجة حدث النقر على أيقونة الغلق من أجل انهاء البرنامج إضافة على إغالق النافذة**

## Creating Simple Drawings

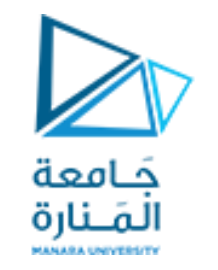

# **4.17 GUI &Graphics**

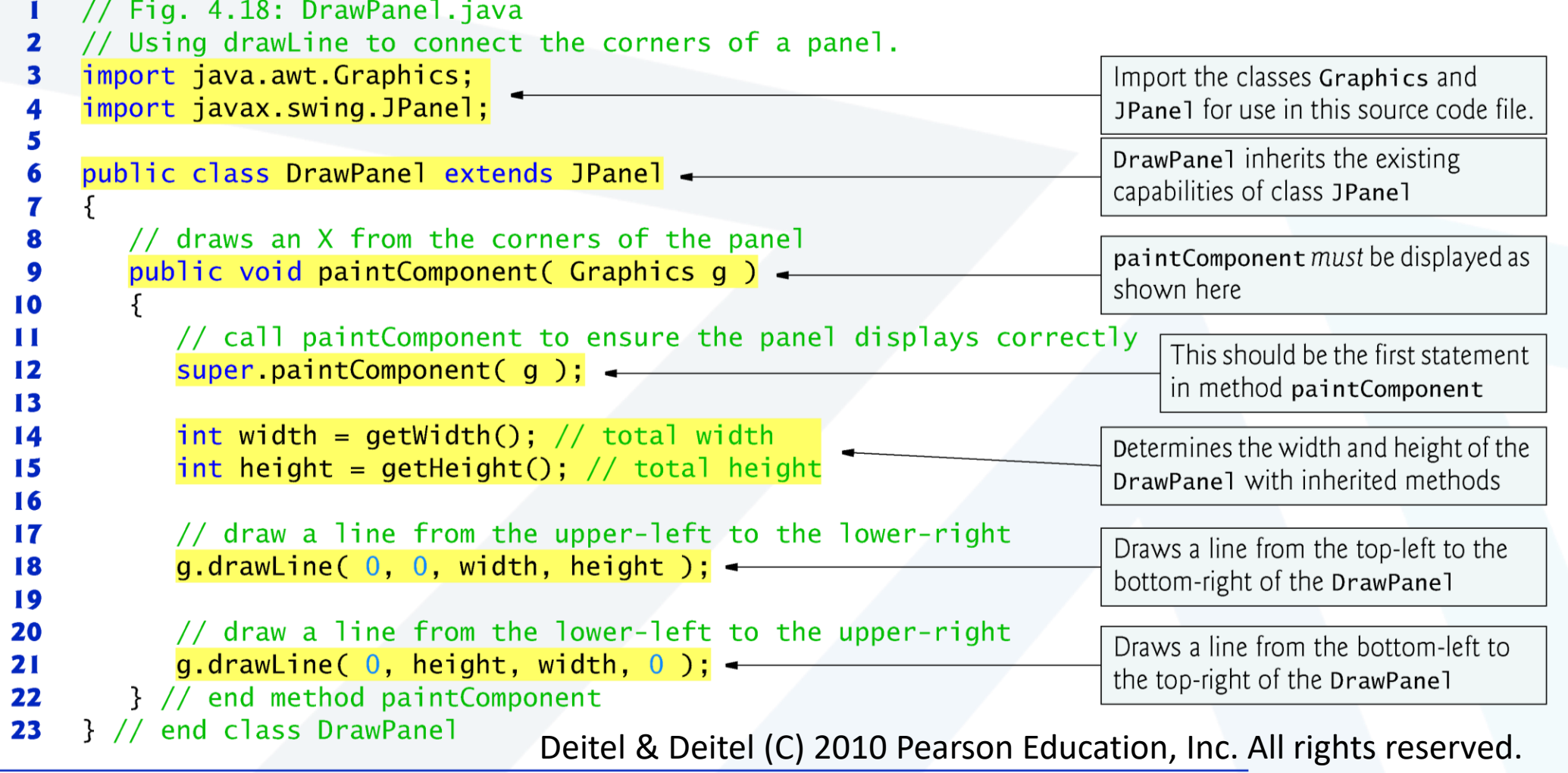

### Creating Simple Drawings

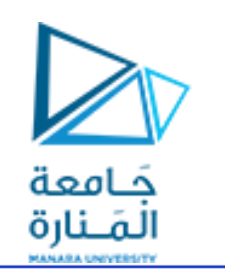

# **4.17 GUI &Graphics**

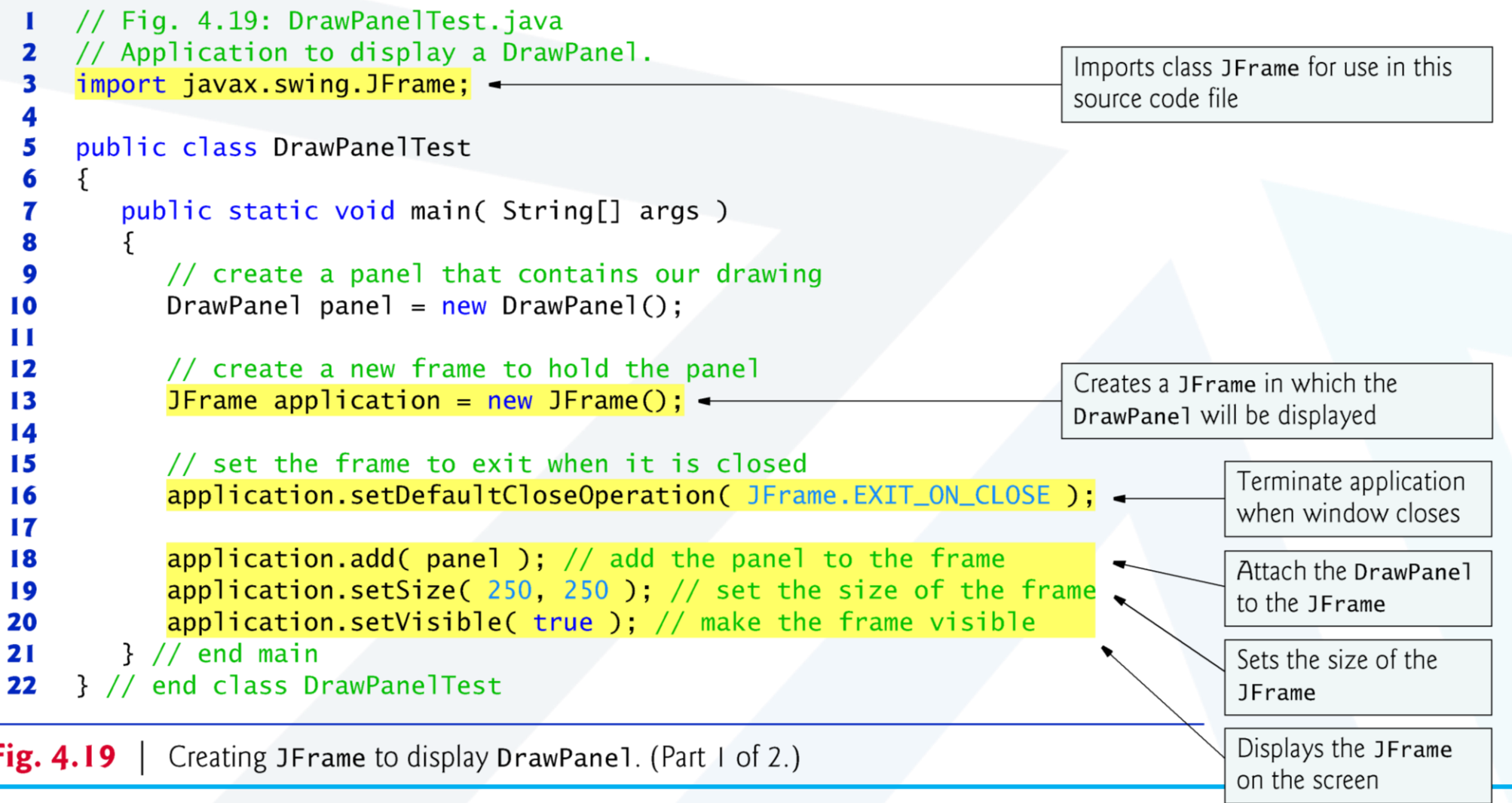

### Creating Simple Drawings

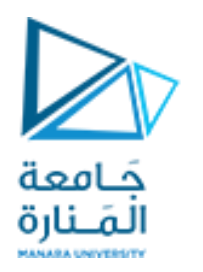

## **4.17 GUI &Graphics**

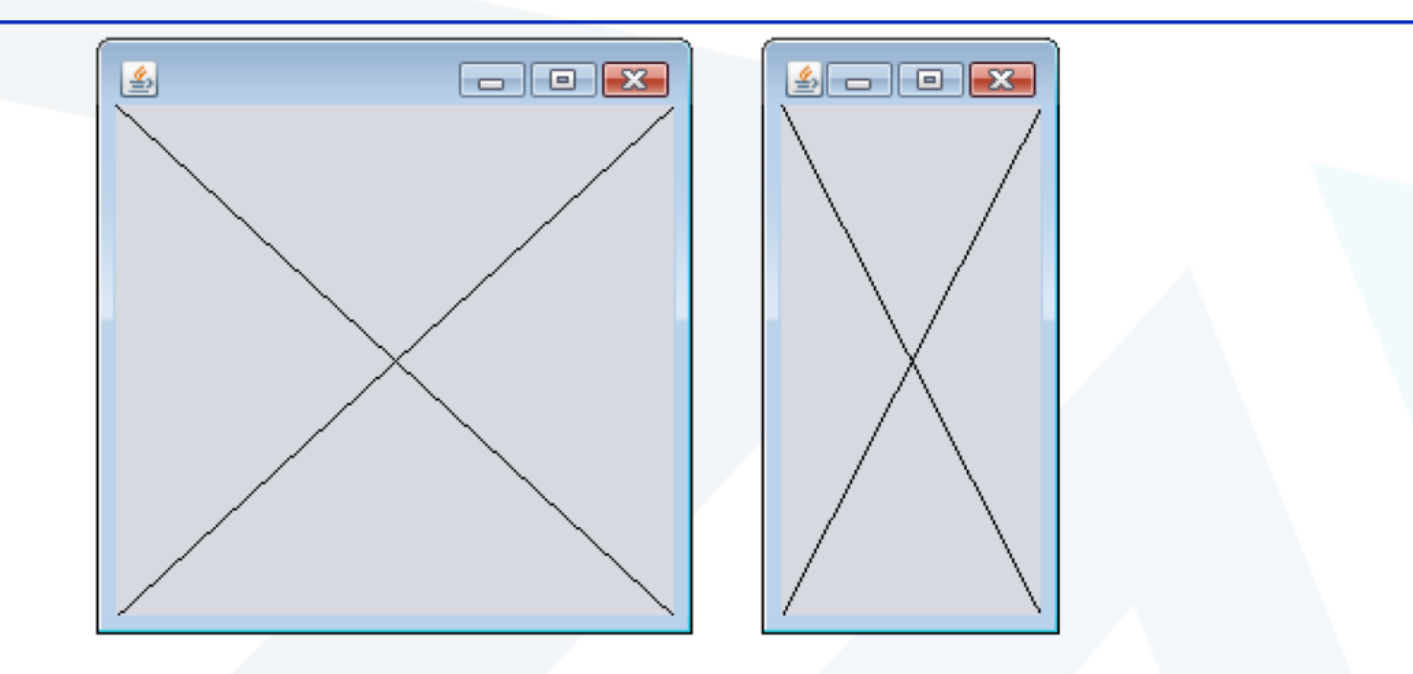

**Fig. 4.19** Creating JFrame to display DrawPane1. (Part 2 of 2.)

Deitel & Deitel (C) 2010 Pearson Education, Inc. All rights reserved.

48 **جامعةاملنارة - هندسة معلوماتية – برمجة 3 ف،2 2024/2023**

## **GUI and Graphics Creating Simple Drawings**

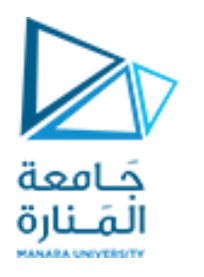

### Java's Coordinate System

•class Graphics من الحزمة (java.awt)، والتي توفر طرقًا مختلفة لرسم النص والأشكال على الشاشة. **ً • الصنف** JPanel**من الحزمة** (swing.javax(**،والتيتوفر مساحةيمكن الرسم عليها.**

public class DrawPanel extends JPanel

extends**الكلمةألاساسيةلإلشارةإلىأن الصنف** DrawPanel**هو نوع محسن من** JPanel**.**

**•الكلمة ألاساسية** extends **تمثل ما يسمى بعالقةالوراثة التي يبدأ فيها صنفنا الجديد** DrawPanel **باألعضاء الحاليين )البيانات وألاساليب(من فئة**Jpanel **.**

**•كل لوحة** JPanel **بما فيذلك** DrawPanel**، لديها طريقة**paintComponent**.** 

•ينادي النظام تلقائيًا في كل مرة يحتاج فيها إلى عرض .DrawPanel المنهج (.public void ويجب التصريح عنها public void **ً ً** (g Graphics(paintComponent**،خالف ذلك،لن يسمح النظام بمناداتها والعبارة ألاولى فيها عندما تكتبها )تحملها تحمبال زائدا( هي ً .**super.paintComponent(g);

• يتم استدعاء هذه الطريقة عندما يتم عرض Panel لأول مرة على الشاشة، وعندما يتم تغطيتها ثم الكشف عنها بواسطة نافذة أخرى على الشاشة، وعندما يتم تغيير حجم النافذة التي تظهر فيها.

# **GUI and Graphics Creating Simple Drawings**

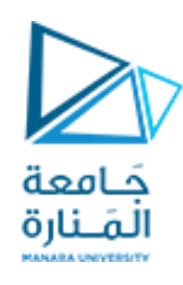

- **• تقوم أساليب** getWidth**و** getHeight**من الصنف** JPanel **بإرجاع عرضوارتفاع** JPanel **علىالتوالي.**
- طريقة الرسم drawLine تحتاج أربع وسطاء، أول اثنين هما إحداثيات x و y تعبر عن نقطة البداية نهاية واحدة ، وآخر وسيطتين هما إحداثيات نقطة النهاية الأخرى وترسم خطًا بين نقطتتي البداية والنهاية. **ً**
	- **• لعرض لوحةالرسم** DrawPanel **علىالشاشة، تو ضع فينافذة window a in placeit** .
		- **• يتم إنشاءنافذةمع كائن من فئة.**JFrame**.**
- **• أسلوب** setDefaultCloseOperation JFrame **مع الوسيطة** CLOSE\_ON\_EXIT.JFrame **يشير إلى أنه يجب إنهاء التطبيق عندما يغلق املستخدم النافذة.**
	- **• تقوم** add method **من** JFrame **بإرفاق** DrawPanel **أو)أي مكون** GUI**آخر( بإطار**JFrame **.**
		- **•تأخذ** setSize method **من** JFrame**معلمتين تمثالن عرضوارتفاع** JFrame**، علىالتوالي.**
			- **•تعرض** setVisible method **من** JFrame**مع الوسيط**true **إلاطار**JFrame.
	- **• عندما يتم عرض JFrame، يتم استدعاء طريقة paintComponent الخاصةبـ DrawPanel ا ضمني . ً**

### **GUI and Graphics**

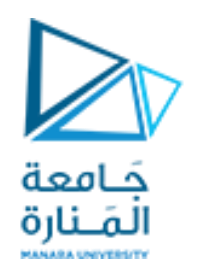

### Drawing Rectangles, Ovals

• يتطلب المنهج drawRect أربع وسطاء. يمثل أول اثنان إحداثيات x و y للزاوية اليسارية العلوية للمستطيل ، ويمثل الخياران **التاليان عرضاملستطيل وارتفاعه.**

- البرنامج يرسم القطع الناقص. يقوم بإنشاء مستطيل وهمي يسمى المستطيل المحيط ويضع بداخله شكل بيضاوي يلامس نقاط **املنتصف لجميع الجوانبألاربعة.**
	- **• يتطلبأسلوب**drawOval **نفس الوسطاءألاربع مثل طريقة**drawRect**.**  ا<br>ما
	- مثلاً لرسم مستطيل بحواف دائرية و مثلة ممتلئ باللون الاقتراضي نكتب:

g.drawRoundRect(200,150,60,50, 15,15); g.fillRoundRect(290,150,60,50,30,40);

> **• في** JOptionPane**، يجبعليكاستخدام** n \**لبدء سطر جديد من النص، بدال من** n% **، ً**

• يستخدم منهج parselnt لتحويل السلسلة التي أدخلها المستخدم إلى عدد صحيح ويخزن النتيجة في متغير للنوع الصحسح يتم **اختياره.**

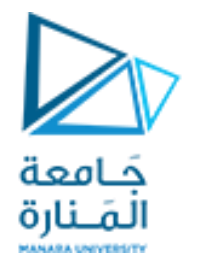

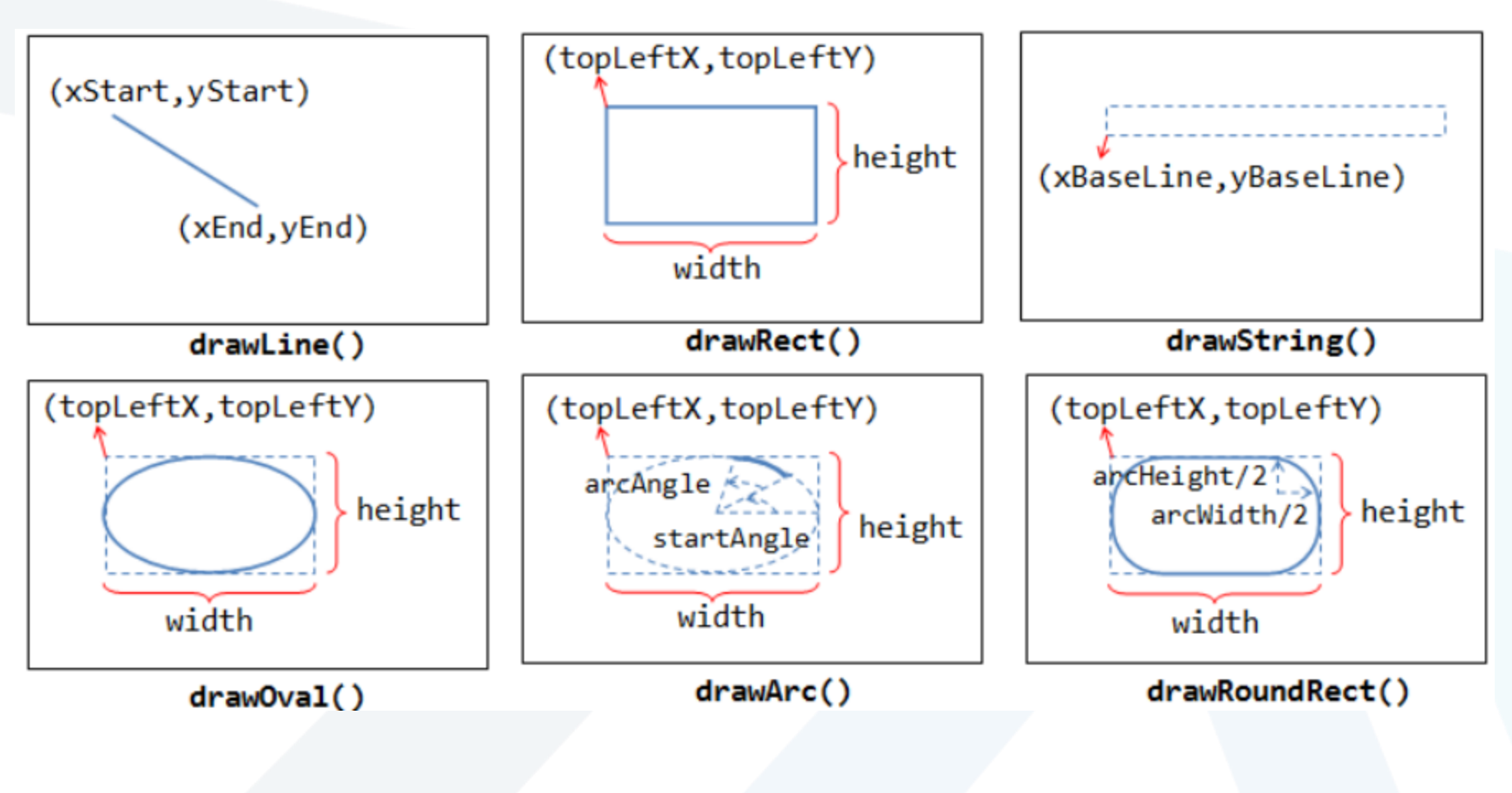

## **Drawing Rectangles and Ovals**

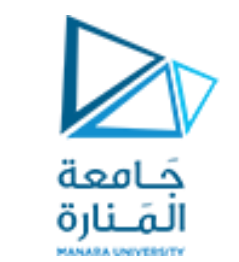

# **5.26 GUI &Graphics**

```
// Fig. 5.26: Shapes.java
    // Demonstrates drawing different shapes.
\mathbf{2}import java.awt.Graphics;
 З
    import javax.swing.JPanel;
    public class Shapes extends JPanel
       private int choice; // user's choice of which shape to draw
8
9
10
       // constructor sets the user's choice
       public Shapes( int userChoice )
П
\mathbf{12}choice = userChoice:13
       } // end Shapes constructor
14
15
```
Drawing a cascade of shapes based on the user's choice. (Part 1 of 2.) Fig.  $5.26$ 

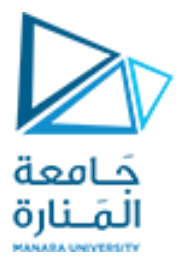

```
16
        // draws a cascade of shapes starting from the top-left corner
        public void paintComponent( Graphics q)
\mathbf{I}18
        ſ
19
            super.paintComponent( q);
20
            for ( int i = 0; i < 10; i++ )
2122
23
               // pick the shape based on the user's choice
24
               switch ( choice )
                                                                                 Draws a rectangle starting at the x-y25
                                                                                 coordinates specified as the first two
26
                   case 1 // draw rectangles
                                                                                 arguments with the width and height
                      g.drawRect(10 + i * 10, 10 + i * 10,
27
                                                                                 specified by the last two arguments
                          50 + i * 10, 50 + i * 10);28
                      break:
29
                   case 2: // draw ovals
30
                                                                                 Draws an oval in the bounding
                      q.draw0val(10 + i * 10, 10 + i * 10,
31rectangle starting at the x-y50 + i * 10, 50 + i * 10 );
32
                                                                                 coordinates specified as the first two
                      break:
33
                                                                                 arguments with the width and height
34
               } // end switch
                                                                                 specified by the last two arguments
35
            \frac{1}{2} // end for
        } // end method paintComponent
36
37
     } // end class Shapes
```
Fig.  $5.26$ Drawing a cascade of shapes based on the user's choice. (Part 2 of 2.)

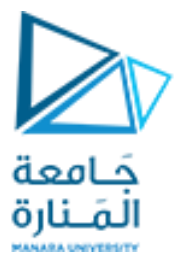

```
// Fig. 5.27: ShapesTest.java
  п
     // Test application that displays class Shapes.
  \mathbf{z}3
     import javax.swing.JFrame;
      import javax.swing.JOptionPane;
  4
  5
     public class ShapesTest
  6
  7
         public static void main( String[] args )
  8
  9
            // obtain user's choice
 10
            String input = JOptionPlane.showInputDialog(
 H II
               "Enter 1 to draw rectangles\n" +
 12
               "Enter 2 to draw ovals");
 13
 14
            int choice = Integer.parseInt( input ); // convert input to int
 15
 16
            // create the panel with the user's input
 \blacksquareShapes panel = new Shapes(choice);
 18
 19
            JFrame application = new JFrame(); // creates a new JFrame
 20
 21
Fig. 5.27Obtaining user input and creating a JFrame to display Shapes. (Part 1)
```
of  $3.$ )

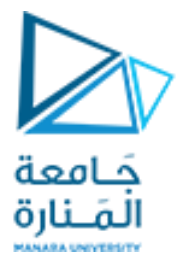

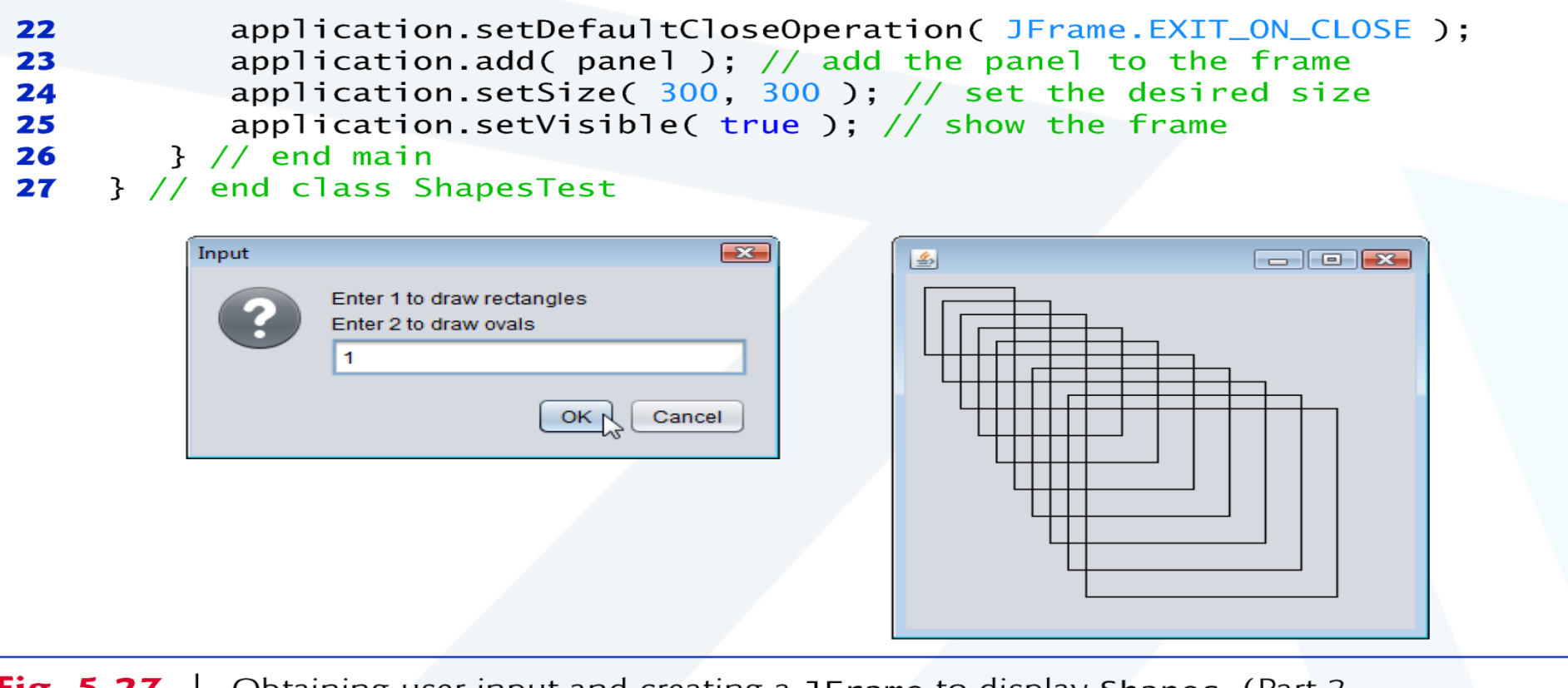

Obtaining user input and creating a JFrame to display Shapes. (Part 2 Fig.  $5.27$ of  $3.$ )

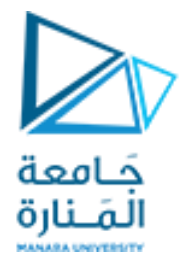

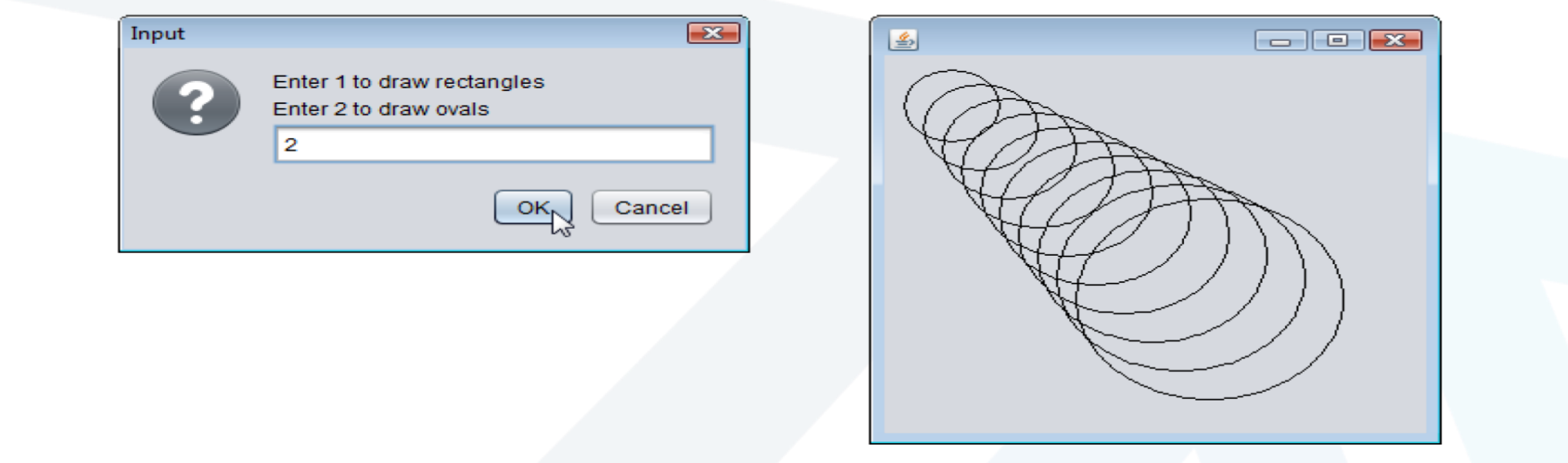

Fig. 5.27 | Obtaining user input and creating a JFrame to display Shapes. (Part 3 of  $3.$ )

### Java's Coordinate System

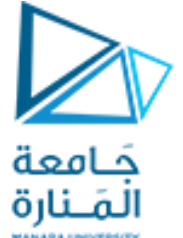

### **GUI and Graphics Drawing Rectangles, Ovals**

//Fig. 5.28:ShapesTest.java // Obtaining user input and creating a JFrame to display Shapes. import javax.swing.JFrame; //handle the display import javax.swing.JOptionPane; public class ShapesTest { public static void main(String[] args) { // obtain user's choice String input = JOptionPane.showInputDialog( "Enter 1 to draw rectangles " + "Enter 2 to draw ovals");

int choice = Integer.parseInt(input); // convert input to int

#### Java's Coordinate System

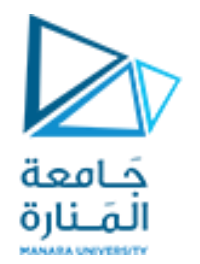

### **GUI and Graphics Drawing Rectangles, Ovals**

 $\frac{1}{2}$  create the panel with the user's input Shapes panel = new Shapes(choice);

JFrame application = new JFrame(); // creates a new JFrame

application.setDefaultCloseOperation(JFrame.EXIT\_ON\_CLOSE); application.add(panel); application.setSize(300, 300); application.setVisible(true); }

} // end class ShapesTest

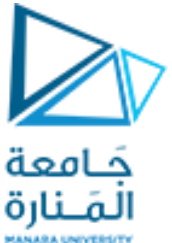

// Fig. 5.26: Shapes.java // Demonstrates drawing different shapes. import java.awt.Graphics; import javax.swing.JPanel; public class Shapes0 extends JPanel  $\{$  private int choice; // user's choice of which shape to draw // constructor sets the user's choice public Shapes0( int userChoice)  ${ choice = userChoice; } // end Shapes constructor$  // draws a cascade of shapes starting from the top left corner public void paintComponent( Graphics g) super.paintComponent(g); for ( int i = 0; i <= 10; i++)  $\frac{1}{2}$  pick the shape based on the user's choice switch ( choice ) { case 1: // draw rectangles g.drawRect( 10+ i\* 10, 10+ i\* 10, 50 + i\* 10, 50+ i\* 10); break;

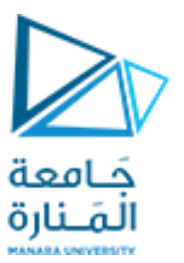

case 2: // draw ovals

 g.drawOval( 10+ i\* 10, 10+ i\* 10, 50 + i\* 10, 50+ i\* 10); break; case 3: //draw line fig4.20a Lines fanning from a corner. P138 g.drawLine( 10, 10,260 - i\* 25, 10 + i\* 25); break; case 4: //draw line fig4.20b Lines fanning from a corner.P138 9th g.drawLine( 10 , 10, 260 - i\* 25, 10 + i\* 25); g.drawLine( 260, 260,260 - i\* 25, 10 + i\* 25); g.drawLine( $10, 260, 10 + i * 25, 10 + i * 25$ ); g.drawLine( $260$ ,  $10$ ,  $10 + i * 25$ ,  $10 + i * 25$ ); break; case 5: // draw Fig4.21a Line art with loops and drawLine. P138 9th g.drawLine( $10$ ,  $10 + i*25$ ,  $10 + i*25$ , 260); break; case 6: // draw Fig4.21b Line art with loops and drawLine. P138 9th g.drawLine( $10$ ,  $10 + i*25$ ,  $10 + i*25$ ,  $260$ ); g.drawLine( $10 + i*25$ , 10, 260,  $10 + i*25$ ); g.drawLine( 260 -i\*25, 10, 10 , 10 + i\* 25); g.drawLine( 10+i\*25, 260 , 260 ,260 - i\*25); break; case 7: // draw concentric circles Fig. 5.29 P190 10th g.drawOval( 130 - i\* 10, 130 - i\* 10,i\* 20, i\* 20 );

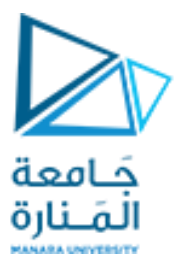

```
 case 7: // draw concentric circles Fig. 5.29 P190 10th
             g.drawOval( 130 - i* 10, 130 - i* 10,i* 20, i* 20 );
            // g.drawOval(30 + i * 10, 30 + i * 10, 200 - i * 20, 200 - i * 20);
            int x1,y1,w,h; x1=130 - i * 10; y1=130 - i * 10;w= i * 20; h=i * 20;
            System.out.println("x1="+x1+" y1="+y1+" w="+w+" h="+h); break;
      case 8: // draw Draw a right triangle of stars, do not use the Graphics class
            for ( int a = 1; a \le 5; a++)
 {
                                    for ( int j = 1; j \le a; j++){
                                                             System.out.print( '*' );
                                                } // end inner for
                                     System.out.println();
                         } break; // end outer for
            } // end switch
   } // end for
  } // end method paintComponent
} // end class Shapes
```
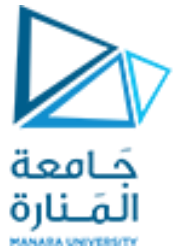

// Fig. 5.27: ShapesTest0.java  $\frac{1}{2}$  Test application that displays class Shapes. import javax.swing.JFrame; import javax.swing.JOptionPane; public class ShapesTest0 { public static void main( String args[] ) {// obtain user's choice String input = JOptionPane.showInputDialog( "Enter 1 to draw rectangles\n" +"Enter 2 to draw ovals \n" +"Enter 3 to draw 10 line \n"+"Enter 4 to draw 40line \n" +"Enter 5 to draw Fig42.2a \n" +"Enter 6 to draw Fig422b \n"+"Enter 7 to draw Fig. 5.28 P187 \n"+"Enter 8 to draw for \n"); int choice = Integer.parseInt( input ); // convert input to int Shapes0 panel = new Shapes0( choice ); // create the panel with the user's input JFrame application = new JFrame(); // creates a new JFrame application.setDefaultCloseOperation( JFrame.EXIT\_ON\_CLOSE); application.add( panel ); // add the panel to the frame application.setSize( 280, 305); // set the desired size application.setVisible( true ); // show the frame } // end main } // end class ShapesTest

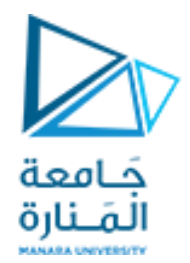

انتهت محاضرة لاسبوع 3

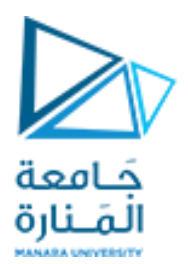

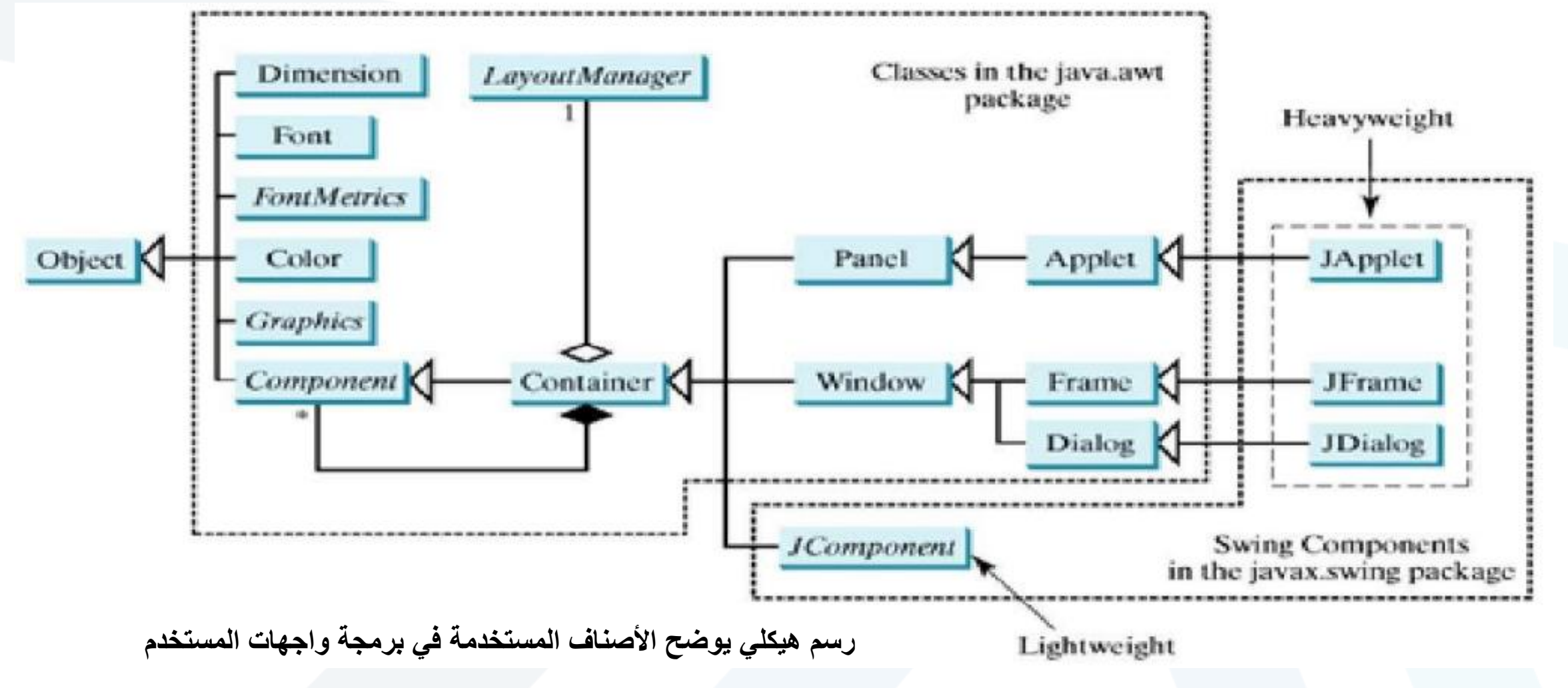

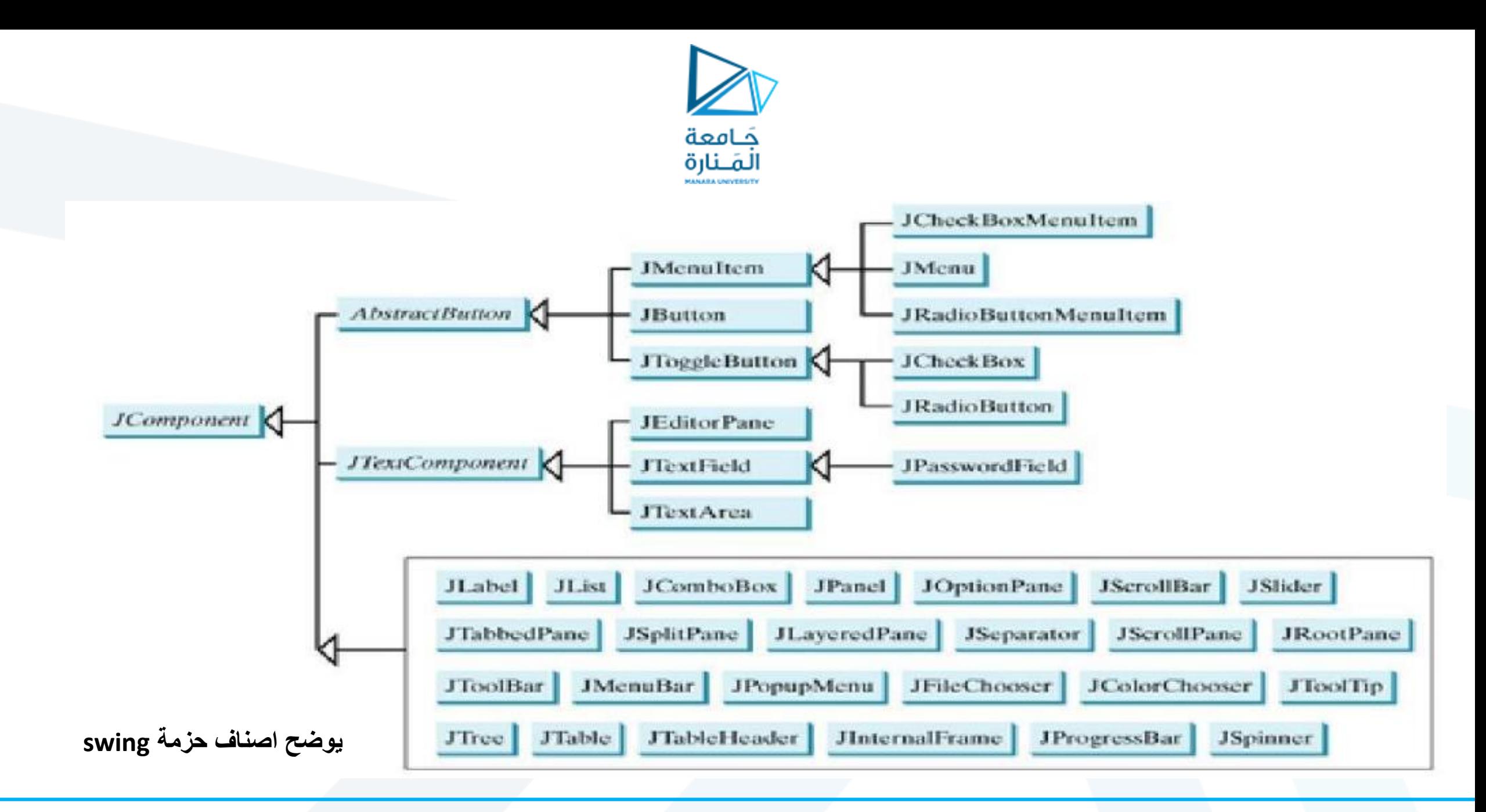

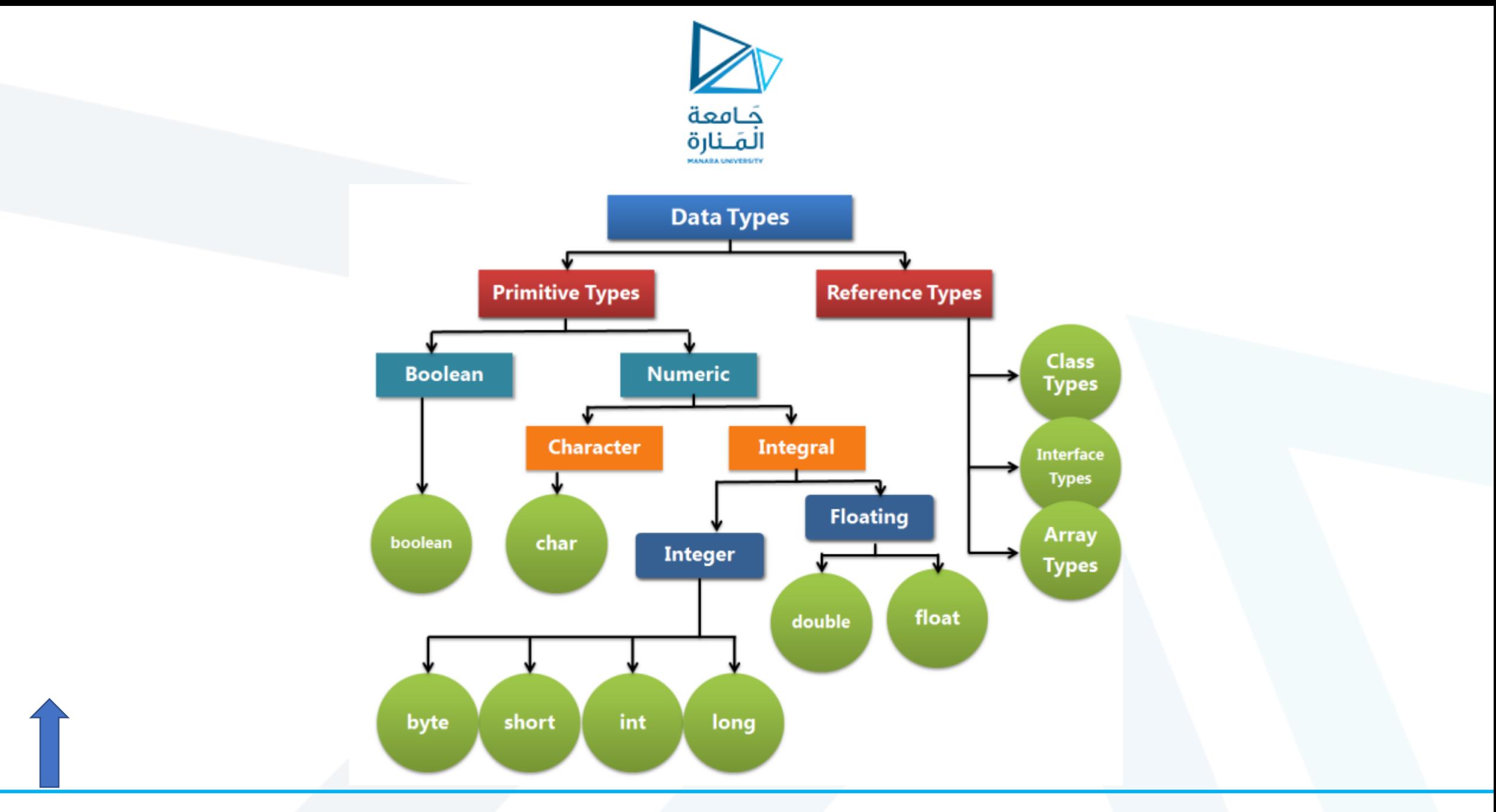

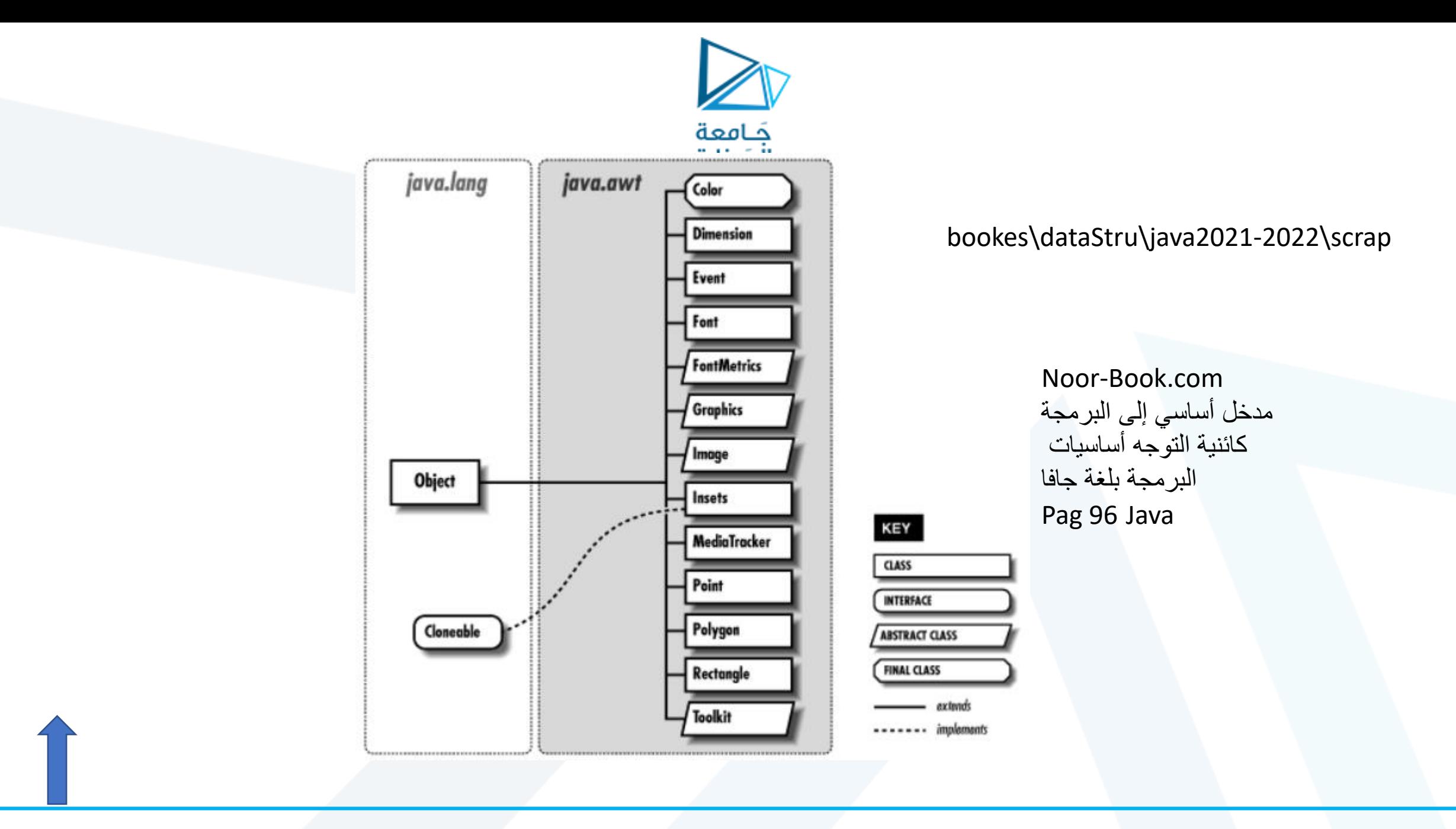

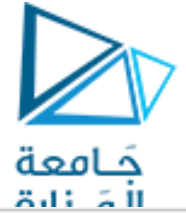

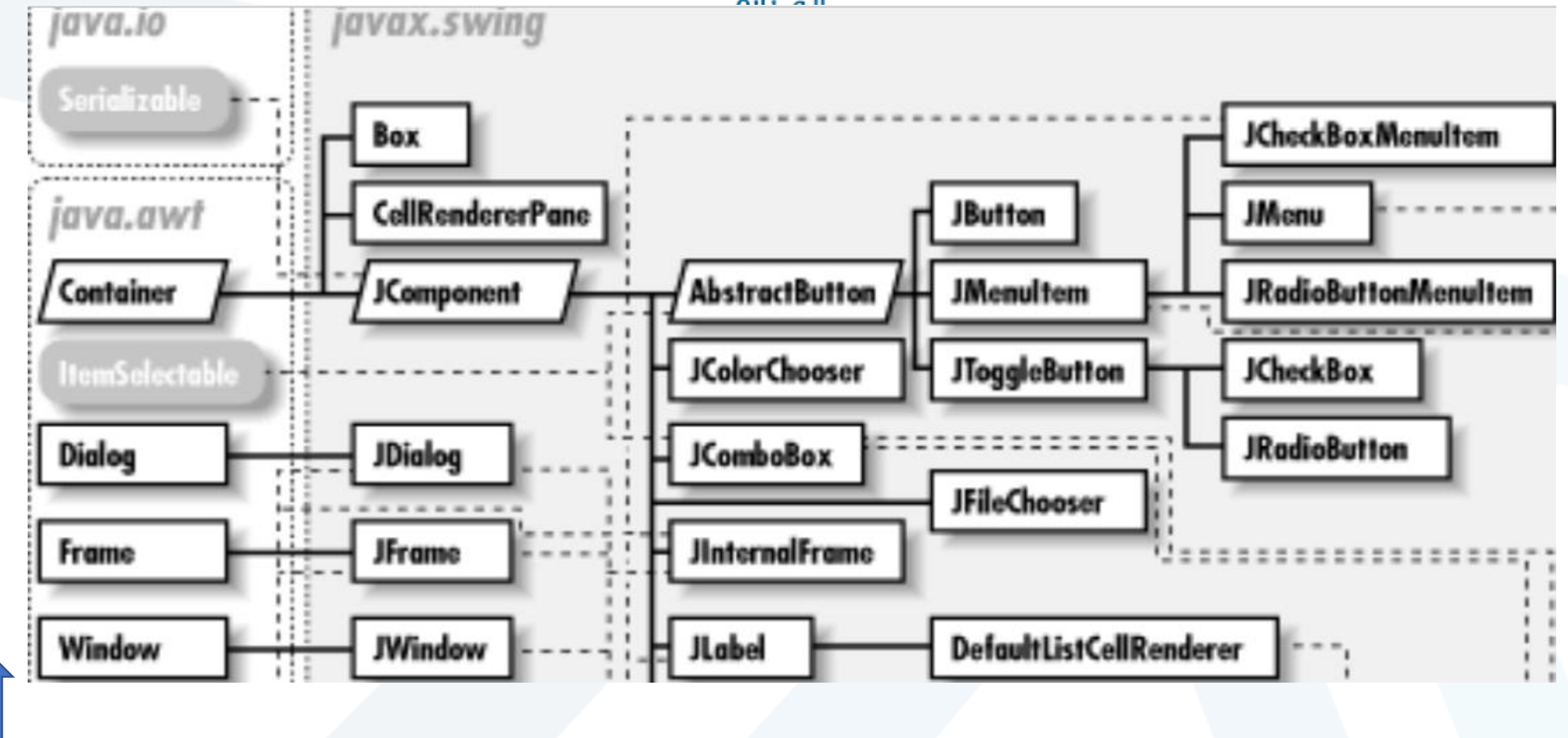

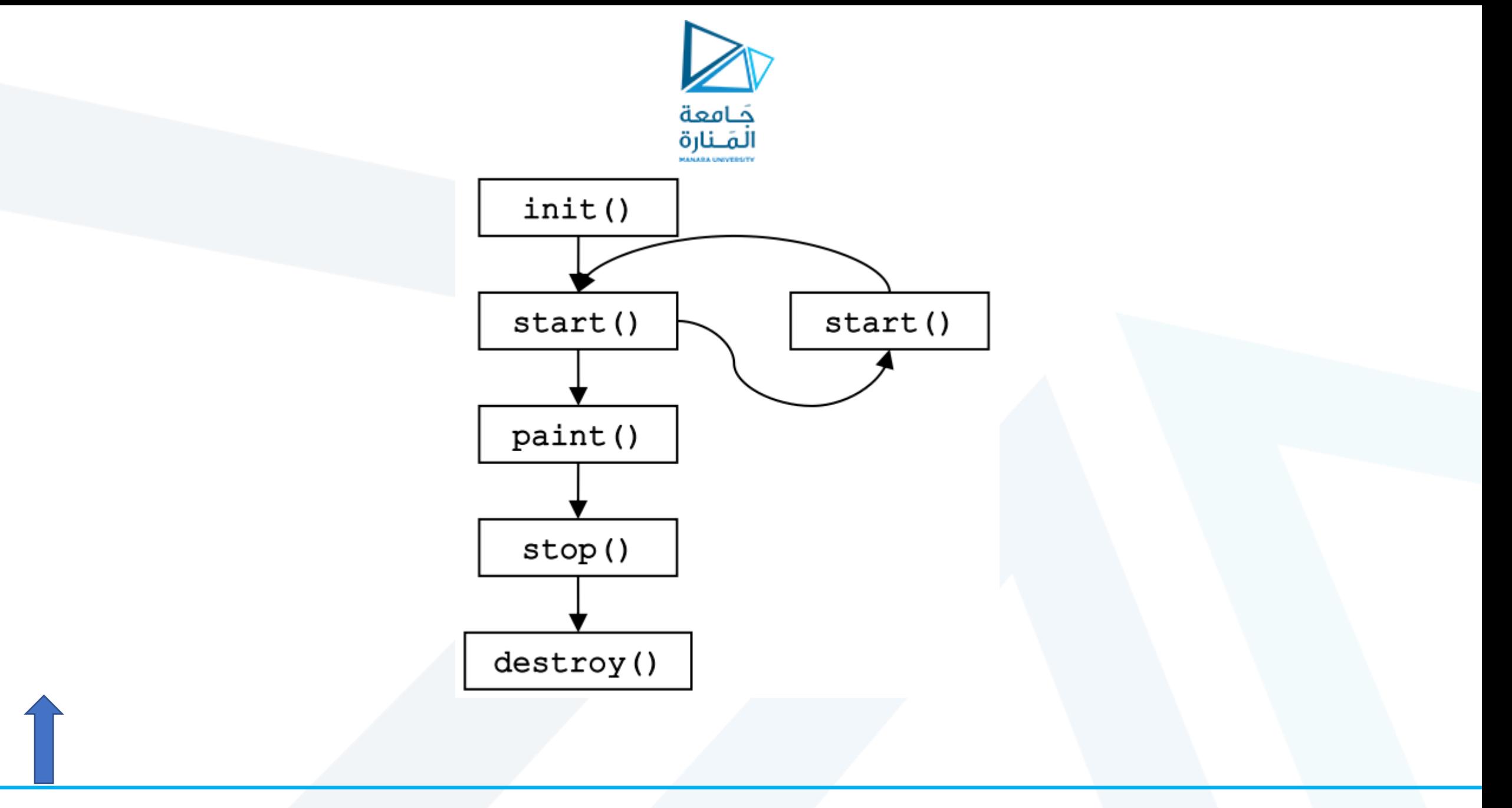

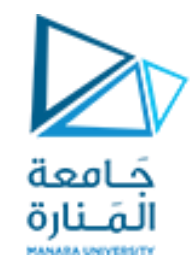

## **colors and filled shapes**

Chapter 6.13 p227

public Color(int r, int g, int b)

Graphics methods fillRect and fillOval draw filled rectangles and ovals.

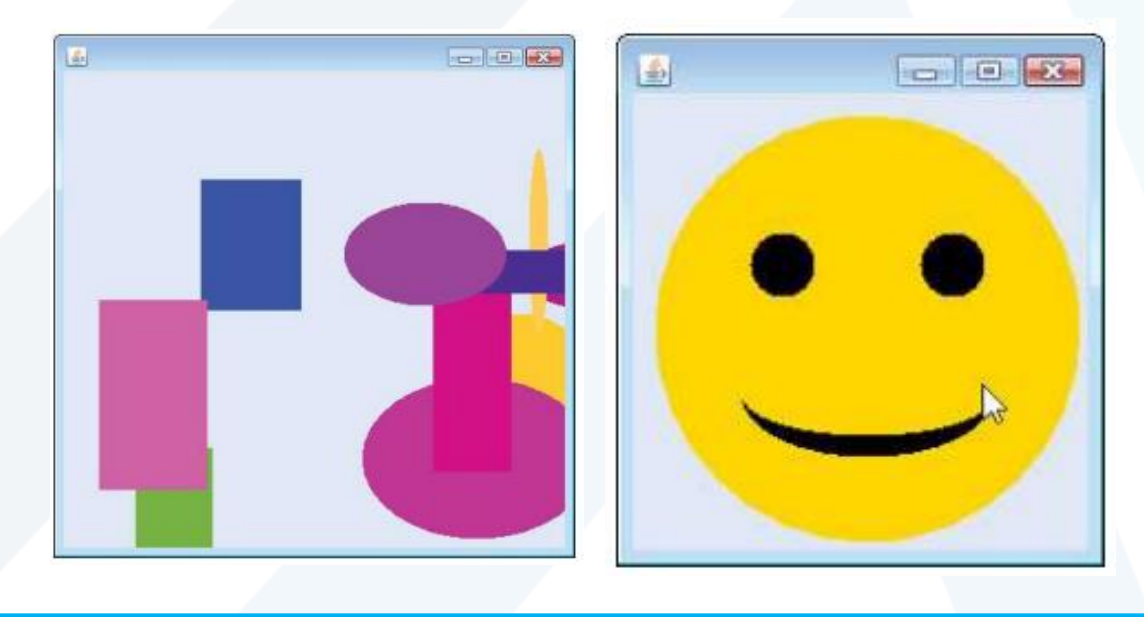